## **INSTRUKCJA WYPEŁNIANIA WNIOSKU O DOFINANSOWANIE**

na realizację operacji w zakresie działania 1.16 "Propagowanie kapitału ludzkiego, tworzenie miejsc pracy i dialog społeczny - szkolenia zawodowe, tworzenie sieci kontaktów, dialog społeczny oraz wsparcie dla małżonków i partnerów życiowych", o których mowa w art. 29 ust. 1 i ust. 2 rozporządzenia nr 508/2014 - w ramach Priorytetu 1. Promowanie rybołówstwa zrównoważonego środowiskowo, zasobooszczędnego, innowacyjnego, konkurencyjnego i opartego na wiedzy, zawartego w Programie Operacyjnym "Rybactwo i Morze"

## **A. ZALECENIA OGÓLNE**

- 1. Wniosek o dofinansowanie, zwany dalej także "wnioskiem", sporządzany jest na formularzu opracowanym i udostępnionym przez Agencję Restrukturyzacji i Modernizacji Rolnictwa (zwaną dalej "ARiMR" lub "Agencją") na stronie internetowej [www.arimr.gov.pl](http://www.arimr.gov.pl/) oraz na stronie internetowej urzędu obsługującego ministra właściwego do spraw rybołówstwa.
- 2. Przed wypełnieniem wniosku, należy zapoznać się z zasadami udzielania pomocy finansowej dla działania 1.16 "Propagowanie kapitału ludzkiego, tworzenie miejsc pracy i dialog społeczny - szkolenia zawodowe, tworzenie sieci kontaktów, dialog społeczny oraz wsparcie dla małżonków i partnerów życiowych" określonymi m.in. w:
	- a) ustawie z dnia 10 lipca 2015 r. o wspieraniu zrównoważonego rozwoju sektora rybackiego z udziałem Europejskiego Funduszu Morskiego i Rybackiego (Dz. U. z 2017 r. poz. 1267), zwanej dalej "ustawą";
	- b) rozporządzeniu Ministra Gospodarki Morskiej i Żeglugi Śródlądowej z dnia 27 lipca 2018 r. w sprawie szczegółowych warunków i trybu przyznawania i wypłaty pomocy finansowej na realizację operacji w ramach Priorytetu 1. Promowanie rybołówstwa zrównoważonego środowiskowo, zasobooszczędnego, innowacyjnego, konkurencyjnego i opartego na wiedzy, zawartego w Programie Operacyjnym "Rybactwo i Morze" (Dz. U. z 2018 r. poz. 1493, z późn. zm.), zwanym dalej "rozporządzeniem";
	- c) rozporządzeniu Parlamentu Europejskiego i Rady (UE) nr 508/2014 z dnia 15 maja 2014 r. w sprawie Europejskiego Funduszu Morskiego i Rybackiego oraz uchylającym rozporządzenia Rady (WE) nr 2328/2003, (WE) nr 861/2006, (WE) nr 1198/2006 i (WE) nr 791/2007 oraz rozporządzenie Parlamentu Europejskiego i Rady (UE) nr 1255/2011 (Dz. Urz. UE L 149 z 20.5.2014, str. 1, z późn. zm.), zwanym dalej "rozporządzeniem nr 508/2014";
	- d) rozporządzeniu Parlamentu Europejskiego i Rady (UE) nr 1303/2013 z dnia 17 grudnia 2013 r. ustanawiającym wspólne przepisy dotyczące Europejskiego Funduszu Rozwoju Regionalnego, Europejskiego Funduszu Społecznego, Funduszu Spójności, Europejskiego Funduszu Rolnego na rzecz Rozwoju Obszarów Wiejskich oraz Europejskiego Funduszu Morskiego i Rybackiego oraz ustanawiającym przepisy ogólne dotyczące Europejskiego Funduszu Rozwoju Regionalnego, Europejskiego Funduszu Społecznego, Funduszu Spójności i Europejskiego Funduszu Morskiego i Rybackiego oraz uchylającym rozporządzenie Rady (WE) nr 1083/2006 (Dz. Urz. UE L 347 z 20.12.2013, str. 320, z późn. zm.) zwanym dalej "rozporządzeniem nr 1303/2013";
	- e) rozporządzeniu Ministra Gospodarki Morskiej i Żeglugi Śródlądowej z dnia 28 lutego 2018 r. w sprawie warunków i trybu udzielania i rozliczania zaliczek oraz zakresu i terminów składania wniosków o płatność w ramach programu finansowanego z udziałem środków Europejskiego Funduszu Morskiego i Rybackiego (Dz. U. poz. 458), zwanym dalej "rozporządzeniem zaliczkowym";
	- f) niniejszej instrukcji.
- 3. W ramach jednego naboru wniosków o dofinansowanie jeden Wnioskodawca może złożyć jeden wniosek. W przypadku złożenia przez Wnioskodawcę w ramach jednego naboru więcej niż jednego wniosku, ARiMR rozpatruje wniosek, który:
	- a) pierwszy został złożony do Agencji;

b) zawiera niższą wartość wnioskowanej kwoty pomocy - w przypadku złożenia przez Wnioskodawcę więcej niż jednego wniosku w tym samym dniu.

Na operacje objęte pozostałymi wnioskami Agencja odmawia przyznania pomocy. Art. 16 ustawy stosuje się odpowiednio.

- 4. Po wypełnieniu wniosek należy opatrzyć datą i podpisem pod sekcją XI. OŚWIADCZENIA
	- Sekcie:
		- II.A. DANE WSPÓLNIKA SPÓŁKI CYWILNEJ,
		- II.C. ZGODA wspólnika spółki cywilnej NA PRZETWARZANIE DANYCH OSOBOWYCH (dotyczy osób fizycznych),
		- II.D ZGODA PEŁNOMOCNIKA wspólnika spółki cywilnej NA PRZETWARZANIE DANYCH OSOBOWYCH,
		- VII. ZGODA NA PRZETWARZANIE DANYCH OSOBOWYCH (dotyczy osób fizycznych),
		- VIII. OŚWIADCZENIE WOBEC ARIMR O WYPEŁNIENIU OBOWIĄZKU INFORMACYJNEGO WOBEC INNYCH OSÓB FIZYCZNYCH,
		- IX. ZGODA PEŁNOMOCNIKA WNIOSKODAWCY NA PRZETWARZANIE DANYCH OSOBOWYCH,
		- X. ZGODA OSOBY UPRAWNIONEJ DO KONTAKTU NA PRZETWARZANIE DANYCH OSOBOWYCH,

należy wypełnić i podpisać o ile dotyczą.

Przed złożeniem wniosku należy upewnić się, czy:

- a) wypełnione zostały wszystkie wymagane pozycje (w przypadku braku informacji np. Wnioskodawca nie posiada adresu poczty elektronicznej - w odpowiednim polu należy wstawić kreskę, o ile niniejsza instrukcja nie wskazuje inaczej);
- b) zgromadzone zostały wszystkie wymagane dokumenty (zgodnie z wykazem załączników sekcja V. ZAŁĄCZNIKI DO WNIOSKU O DOFINASOWANIE).

#### **WAŻNE:**

Po wypełnieniu formularza wniosku należy wydrukować wszystkie arkusze z pliku excel zachowując ciągłość numerowania stron. W tym celu Beneficjent powinien zastosować się do poniższej zasady:

- ustawiamy kursor na pierwszej zakładce (nazwie arkusza) i klikamy prawym przyciskiem myszy,
- z listy rozwijalnej wybieramy pozycję "Zaznacz wszystkie arkusze" (po prawidłowo wykonanej czynności wszystkie pozostałe zakładki podświetlą się),
- jeżeli w wydruku pomijamy sekcje II.A II.D. (w tym przypadku jeden arkusz), w celu zachowania ciągłości numeracji stron należy odznaczyć arkusz "Sekcja IIA - IID Wspólnik S.C." przytrzymując klawisz "Ctrl" i kliknąć lewym przyciskiem myszy w przedmiotową zakładkę (zakładka jako jedyna nie będzie podświetlona),
- w menu Plik wybieramy pozycję Drukuj,
- klikamy symbol drukarki z opisem Drukuj (wszystkie zaznaczone arkusze zostaną wydrukowane).
- 5. Pola (wybierz z listy) należy wypełnić poprzez dokonanie wyboru właściwej odpowiedzi z listy rozwijanej. W sytuacji gdy Wnioskodawca nie dokona wyboru i pozostawi w polu wyboru odpowiedź "(wybierz z listy)", wówczas zostanie wezwany przez Agencję do uzupełnienia wniosku w trybie wskazanym w punktach 13.4 i 13.5.
- 6. W przypadku, gdy zakres niezbędnych informacji nie mieści się w przewidzianych do tego tabelach i rubrykach, należy dodać odpowiednią ilość tabel/rubryk w sekcjach wniosku, których te informacje dotyczą.

Instrukcja wstawiania dodatkowych wierszy w tabelach wniosku:

- a) zaznaczyć wiersze, które chcemy powielić dodać, poprzez kliknięcie lewym przyciskiem myszki i zaznaczenie odpowiedniej ilość wierszy, które chcemy powielić (przesuwając kursor po numerach wierszy z wciśniętym lewym przyciskiem myszki) (należy zwrócić uwagę aby wiersze były zaznaczone całe, a nie tylko obszar wydruku lub pojedyncze komórki);
- b) na zaznaczonym obszarze kliknąć prawym przyciskiem myszki i wybrać z listy polecenie "kopiuj", po wykonaniu polecenia skopiowany obszar zostanie oznaczony ramką;
- c) następnie kliknąć prawym przyciskiem myszy (nic nie odznaczając na zaznaczonym polu) i z rozwijanej listy wybrać polecenie "wstaw skopiowane komórki". Skopiowane komórki zostaną dodane - wstawione do tabeli.

W przypadku konieczności dodania/powielenia kolejnych wierszy, opisane powyżej czynności należy powtórzyć.

- 7. We wniosku występują następujące rodzaje pól:
	- [SEKCJA OBOWIĄZKOWA] sekcja obowiązkowo wypełniana przez Wnioskodawcę poprzez wpisanie odpowiednich danych lub zaznaczenie odpowiedniego pola;
	- [SEKCJA OBOWIĄZKOWA, O ILE DOTYCZY] sekcja wypełniana przez Wnioskodawcę w przypadku, gdy go dotyczy;
	- [POLE OBOWIĄZKOWE] pole obowiązkowo wypełniane przez Wnioskodawcę poprzez wpisanie odpowiednich danych lub wybranie odpowiednich pól;
	- [POLE OBOWIĄZKOWE, O ILE DOTYCZY] pole wypełniane przez Wnioskodawcę w przypadku, gdy go dotyczy;
	- [POLE NIEOBOWIĄZKOWE] pole nieobowiązkowe;
	- [POLE WYPEŁNIONE NA STAŁE] pole niepodlegające modyfikacjom;
	- [POLE WYPEŁNIA PRACOWNIK ARiMR] pole wypełniane przez pracownika Agencji.
- 8. Wniosek w formie pisemnej, w postaci papierowej wraz z wymaganymi załącznikami należy złożyć:
	- a) do oddziału regionalnego Agencji właściwego ze względu na miejsce realizacji operacji;
	- b) osobiście przez Wnioskodawcę lub przez osobę upoważnioną przez Wnioskodawcę, albo
	- c) przesyłką rejestrowaną nadaną w placówce pocztowej operatora wyznaczonego w rozumieniu przepisów prawa pocztowego (tj. przez Pocztę Polską S.A; w tym również za pośrednictwem firmy Pocztex-Kurier Poczty Polskiej).
- 9. Data złożenia wniosku.
	- W przypadku złożenia wniosku:
	- a) osobiście przez Wnioskodawcę lub przez osobę upoważnioną przez Wnioskodawcę, złożenie wniosku potwierdzane jest na piśmie; potwierdzenie zawiera datę i godzinę złożenia wniosku i jest opatrzone pieczęcią ARiMR oraz podpisane przez osobę przyjmującą wniosek; **datą złożenia jest data złożenia wniosku w Agencji** (udokumentowana na składanym wniosku);
	- b) przesyłką rejestrowaną nadaną w placówce pocztowej operatora wyznaczonego w rozumieniu przepisów prawa pocztowego (w tym również za pośrednictwem firmy Pocztex-Kuriera Poczty Polskiej); **datą złożenia wniosku jest data stempla pocztowego**;
	- c) w inny sposób niż wskazany w pkt a) i b), **za datę złożenia wniosku uznaje się datę wpływu dokumentacji do ARiMR**.
- 10. Do wniosku dołącza się dokumenty w formie pisemnej, w postaci papierowej, określone w sekcji V. ZAŁĄCZNIKI DO WNIOSKU O DOFINANSOWANIE.

Dokumenty dołącza się w formie kopii potwierdzonych za zgodność z oryginałem przez pracownika Agencji, podmiot który wydał dokument, lub poświadczonych przez notariusza lub przez występującego w sprawie pełnomocnika będącego radcą prawnym albo adwokatem.

- 11. Wniosek jest oceniany przez Agencję w zakresie:
	- poprawności sporządzenia i złożenia;
	- zgodności operacji z celami działania, w ramach którego ma być realizowana operacja;
	- celowości udzielenia pomocy na realizację operacji.
- 12. Wniosek pozostawia się bez rozpatrzenia, jeżeli:
	- a) nie zawiera imienia i nazwiska, miejsca zamieszkania i adresu albo nazwy, siedziby i adresu Wnioskodawcy;
	- b) nie zawiera zestawienia rzeczowo-finansowego operacji (nie wypełnienie sekcji IV. ZESTAWIENIE RZECZOWO-FINANSOWE OPERACJI będzie traktowane jako BRAK ZESTAWIENIA);
	- c) nie zawiera wnioskowanej kwoty pomocy (pole 14 sekcji III. OPIS OPERACJI);
	- d) nie jest zgodny z działaniem lub typem operacji, o których mowa w ogłoszeniu Prezesa Agencji o naborze wniosków o dofinansowanie;
	- e) został złożony w terminie innym niż określony w ogłoszeniu Prezesa Agencji o naborze wniosków o dofinansowanie;
	- f) został złożony w terminie określonym w ogłoszeniu Prezesa Agencji, o naborze wniosków o dofinansowanie, ale wpłynął do Agencji po upływie 14 dni od dnia zakończenia terminu składania wniosków o dofinansowanie;

W przypadkach, o których mowa w pkt **b** - **f** Agencja poinformuje Wnioskodawcę w formie pisemnej, w postaci papierowej, o pozostawieniu wniosku bez rozpatrzenia i przyczynach pozostawienia wniosku bez rozpatrzenia. W przypadku, o którym mowa w pkt **a** Agencja, po pozostawieniu wniosku bez rozpatrzenia, informację w tym zakresie pozostawi w aktach sprawy.

- 13. Rozpatrzenie wniosku o dofinansowanie:
	- 13.1 Na podstawie danych zawartych we wniosku, Agencja sporządza listę wniosków do dalszej oceny na podstawie kolejności złożenia wniosku, przy czym:
		- pomoc finansowa będzie przyznawana w pierwszej kolejności rybakom, którzy utracili miejsce pracy na statku rybackim w wyniku działania trwałe zaprzestanie działalności połowowej, o którym mowa w art. 34 rozporządzenia nr 508/2014;
		- w przypadku operacji z zakresu rybactwa śródlądowego pomoc finansowa będzie przyznawana zgodnie z kolejnością składania wniosków o dofinansowanie .
	- 13.2 Na podstawie danych zawartych we wniosku, **w przypadku operacji z zakresu rybactwa śródlądowego**, Agencja sporządza listę wniosków do dalszej oceny na podstawie kolejności złożenia wniosku (kolejność wniosków ustala się od operacji, na którą wniosek o dofinansowanie został złożony jako pierwszy w ramach naboru, do operacji, na którą wniosek o dofinansowanie został złożony jako ostatni w ramach naboru, w przypadku takiej samej daty złożenia wniosku o dofinansowanie o kolejności wniosków decyduje kwota wnioskowanej pomocy, przy czym pierwszeństwo uzyskuje operacja z niższą wnioskowaną kwotą pomocy).
	- 13.3 Po sporządzeniu listy wniosków:
		- Prezes Agencji podaje tę listę do publicznej wiadomości, na stronie internetowej administrowanej przez Agencję;
		- Agencja dokonuje oceny wniosków umieszczonych na tej liście w ramach limitu środków finansowych, do którego może zostać przyznana pomoc w ramach danego naboru;
		- w przypadku wniosków, które nie mieszczą się w limicie środków dla danego naboru, Agencja informuje Wnioskodawcę w formie pisemnej, w postaci papierowej, o wstrzymaniu biegu terminu rozpatrywania tego wniosku.
	- 13.4 W przypadku gdy wniosek wymaga uzupełnienia (zawiera braki lub nie dołączono do niego co najmniej jednego z dokumentów określonych w załączniku nr 2 do rozporządzenia) lub wymaga wyjaśnień, Wnioskodawcę wzywa się w formie pisemnej, w postaci papierowej, do uzupełnienia wniosku (usunięcia braków lub złożenia wyjaśnień), w terminie 14 dni od dnia doręczenia wezwania.
	- 13.5 W przypadku gdy Wnioskodawca pomimo wezwania, o którym mowa w pkt 13.4, nie uzupełnił wniosku (nie usunął braków lub nie złożył wyjaśnień) w wyznaczonym terminie, Agencja ponownie wzywa Wnioskodawcę w formie pisemnej, w postaci papierowej, do uzupełnienia wniosku (do usunięcia braków lub złożenia wyjaśnień), w terminie 14 dni od dnia doręczenia wezwania, chyba że zachodzą niebudzące wątpliwości przesłanki nieprzyznania pomocy.
	- 13.6 W przypadku gdy Wnioskodawca pomimo ponownego wezwania, o którym mowa pkt 13.5, nie uzupełnił wniosku (nie usunął braków lub nie złożył wyjaśnień) w wyznaczonym terminie, Agencja nie przyznaje pomocy. Art. 16 ustawy stosuje się odpowiednio.
	- 13.7 W przypadku wystąpienia we wniosku oczywistych omyłek pisarskich lub rachunkowych Agencja może dokonać ich poprawy, jednocześnie informując Wnioskodawcę w formie pisemnej, w postaci papierowej, o wprowadzonych zmianach.
	- 13.8 Uzupełnienie wniosku (usunięcie braków lub złożenie wyjaśnień) nie może powodować zwiększenia kwoty wnioskowanej pomocy lub zmiany zestawienia rzeczowo-finansowego operacji, z wyjątkiem zmian wynikających z wezwań Agencji.
	- 13.9 Wezwanie przez Agencję Wnioskodawcy do wykonania określonych czynności w toku postępowania sprawie przyznania pomocy wstrzymuje bieg terminu rozpatrywania wniosku do czasu wykonania przez Wnioskodawcę tych czynności.
	- 13.10 Jeżeli w trakcie rozpatrywania wniosku jest niezbędne uzyskanie dodatkowych wyjaśnień lub opinii lub zajdą nowe okoliczności budzące wątpliwości co do możliwości przyznania pomocy, termin rozpatrywania wniosku wydłuża się o czas niezbędny do uzyskania tych wyjaśnień lub opinii lub wyjaśnienia tych okoliczności, o czym Agencja informuje Wnioskodawcę w formie pisemnej, w postaci papierowej.

#### 14. W przypadku:

- pozytywnego rozpatrzenia wniosku, Agencja niezwłocznie zawiadamia Wnioskodawcę w formie pisemnej, w postaci papierowej, o terminie zawarcia umowy o dofinansowanie, który nie może być dłuższy niż 14 dni od dnia otrzymania zawiadomienia;
- gdy Wnioskodawca nie stawił się w wyznaczonym przez Agencję terminie w celu zawarcia umowy o dofinansowanie albo odmówił jej podpisania, Agencja odmawia przyznania pomocy, chyba że Wnioskodawca podpisał umowę o dofinansowanie w innym terminie uzgodnionym z Agencją, nie dłuższym niż 21 dni od dnia, na który został wyznaczony poprzedni termin zawarcia tej umowy.
- 15. Beneficjenci programów rybackich w ramach Programu Operacyjnego "Rybactwo i Morze" mają obowiązek uzyskać numer identyfikacyjny producenta zgodnie z ustawą z dnia 18 grudnia 2003 r. o krajowym systemie ewidencji producentów, ewidencji gospodarstw rolnych oraz ewidencji wniosków o przyznanie płatności (Dz. U. z 2017 r. poz. 1853, z późn. zm.). Jeżeli Wnioskodawca nie posiada nadanego numeru identyfikacyjnego producenta, należy wypełnić i złożyć odpowiedni wniosek we właściwym terytorialnie biurze powiatowym Agencji. Uzyskanie numeru identyfikacyjnego producenta będzie niezbędne do wypłaty pomocy finansowej (w formie refundacji bądź w formie zaliczki).

Informacje o sposobie uzyskania numeru identyfikacyjnego producenta są dostępne na stronie internetowej ARiMR pod poniższym linkiem:

[https://www.arimr.gov.pl/pomoc-unijna/po-rybactwo-i-morze-2014-2020/aktualnosci/obowiazek](https://www.arimr.gov.pl/pomoc-unijna/po-rybactwo-i-morze-2014-2020/aktualnosci/obowiazek-wpisu-beneficjentow-priorytetu-1-3-i-5-6-oraz-pomocy-technicznej-po-rybactwo-i-morze-do-ewidencji-producentow-ewidencji-gospodarstw-rolnych-oraz-ewidencji-wnioskow-o-przyznanie-platnosci-od-1-wrzesnia-2017-roku.html)[wpisu-beneficjentow-priorytetu-1-3-i-5-6-oraz-pomocy-technicznej-po-rybactwo-i-morze-do-ewidencji](https://www.arimr.gov.pl/pomoc-unijna/po-rybactwo-i-morze-2014-2020/aktualnosci/obowiazek-wpisu-beneficjentow-priorytetu-1-3-i-5-6-oraz-pomocy-technicznej-po-rybactwo-i-morze-do-ewidencji-producentow-ewidencji-gospodarstw-rolnych-oraz-ewidencji-wnioskow-o-przyznanie-platnosci-od-1-wrzesnia-2017-roku.html)[producentow-ewidencji-gospodarstw-rolnych-oraz-ewidencji-wnioskow-o-przyznanie-platnosci-od-1](https://www.arimr.gov.pl/pomoc-unijna/po-rybactwo-i-morze-2014-2020/aktualnosci/obowiazek-wpisu-beneficjentow-priorytetu-1-3-i-5-6-oraz-pomocy-technicznej-po-rybactwo-i-morze-do-ewidencji-producentow-ewidencji-gospodarstw-rolnych-oraz-ewidencji-wnioskow-o-przyznanie-platnosci-od-1-wrzesnia-2017-roku.html) [wrzesnia-2017-roku.html](https://www.arimr.gov.pl/pomoc-unijna/po-rybactwo-i-morze-2014-2020/aktualnosci/obowiazek-wpisu-beneficjentow-priorytetu-1-3-i-5-6-oraz-pomocy-technicznej-po-rybactwo-i-morze-do-ewidencji-producentow-ewidencji-gospodarstw-rolnych-oraz-ewidencji-wnioskow-o-przyznanie-platnosci-od-1-wrzesnia-2017-roku.html)

Zgodnie z obowiązującymi przepisami, w przypadku **małżonków** oraz **podmiotów będących współposiadaczami** gospodarstwa rolnego nadaje się jeden numer identyfikacyjny temu z małżonków lub współposiadaczy, co do którego współmałżonek lub współposiadacz wyrazili pisemną zgodę. Wnioskodawca we wniosku o dofinansowanie wpisuje numer identyfikacyjny nadany temu małżonkowi/współposiadaczowi i nie występuje o nadanie nowego numeru.

Odrębny numer nadaje się, jeżeli Wnioskodawca prowadzi samodzielnie odrębne gospodarstwo rolne stanowiące zorganizowaną całość gospodarczą. Jeżeli zatem, małżonek lub współposiadacz Wnioskodawcy ma już uprzednio nadany numer, Wnioskodawca może wystąpić o nadanie odrębnego numeru identyfikacyjnego, jeżeli prowadzi samodzielnie odrębne gospodarstwo rolne stanowiące zorganizowaną całość gospodarczą. Sposób wypełnienia wniosku o wpis do ewidencji producentów został szczegółowo opisany w instrukcji wypełnienia tego wniosku.

W przypadku, gdy o pomoc ubiegają się wspólnicy spółki cywilnej w związku z działalnością prowadzoną w spółce, w polu tym należy wpisać numer identyfikacyjny nadany spółce cywilnej w oparciu o REGON spółki.

Dane identyfikacyjne Wnioskodawcy we wniosku powinny być zgodne z danymi, jakie zostały podane we wniosku o wpis do ewidencji producentów. W przypadku, gdy dane identyfikacyjne Wnioskodawcy są inne niż dane w Ewidencji Producentów, Wnioskodawca powinien niezwłocznie zgłosić aktualizację tych danych do właściwego biura powiatowego ARiMR. Brak zgodności danych na etapie wypłaty środków finansowych będzie powodował konieczność złożenia wyjaśnień. Niezgodność danych w zakresie numeru rachunku bankowego nie skutkuje odmową przyznania pomocy.

- 16. Strony oraz inne osoby uczestniczące w postępowaniu, są obowiązane przedstawiać dowody oraz składać wyjaśnienia co do okoliczności sprawy zgodnie z prawdą i bez zatajania czegokolwiek; ciężar udowodnienia faktu spoczywa na osobie, która z tego faktu wywodzi skutki prawne.
- 17. Wnioskodawca przekazuje Agencji w formie pisemnej, w postaci papierowej, informacje o zmianach w zakresie danych zawartych we wniosku niezwłocznie po ich zaistnieniu, w tym również o wszelkich zmianach w zakresie rzeczowym zaistniałych podczas realizacji operacji.
- 18. Do postępowań w sprawach przyznawania pomocy stosuje się przepisy ustawy z dnia 14 czerwca 1960 r. Kodeks postępowania administracyjnego (Dz. U. z 2018 r. poz. 2096, z późn. zm.) dotyczące właściwości miejscowej organów, wyłączenia pracowników organu, doręczeń i wezwań, udostępniania akt, a także skarg i wniosków, o ile przepisy ustawy nie stanowią inaczej.
- 19. Obliczania i oznaczania terminów związanych z wykonywaniem czynności w toku postępowania w sprawie przyznania pomocy i wypłaty środków finansowych z tytułu pomocy dokonuje się zgodnie z przepisami ustawy z dnia 23 kwietnia 1964 r. Kodeksu cywilnego (tj. Dz. U. 2019 r. poz. 1145 z późn. zm.) dotyczącymi terminów:
	- *"Art. 111 § 1. Termin oznaczony w dniach kończy się z upływem ostatniego dnia.*

*§ 2. Jeżeli początkiem terminu oznaczonego w dniach jest pewne zdarzenie, nie uwzględnia się przy obliczaniu terminu dnia, w którym to zdarzenie nastąpiło.*

*Art. 112. Termin oznaczony w tygodniach, miesiącach lub latach kończy się z upływem dnia, który nazwą lub datą odpowiada początkowemu dniowi terminu, a gdyby takiego dnia w ostatnim miesiącu nie było w ostatnim dniu tego miesiąca. Jednakże przy obliczaniu wieku osoby fizycznej termin upływa z początkiem ostatniego dnia.*

*(…)*

**.** 

*Art. 115. Jeżeli koniec terminu do wykonania czynności przypada na dzień uznany ustawowo za wolny od pracy lub na sobotę, termin upływa następnego dnia, który nie jest dniem wolnym od pracy ani sobotą."<sup>1</sup>*

20. Pomoc nie będzie mogła zostać przyznana Wnioskodawcy, w odniesieniu do którego zostanie stwierdzone zaistnienie co najmniej jednej z okoliczności, o których mowa w art. 12 ustawy lub zostanie stwierdzone, że Wnioskodawca jest winny nadużycia finansowego w rozumieniu art. 1 Konwencji o ochronie interesów finansowych Wspólnot Europejskich (Dz. U. C 316 z 27.11.1995, s. 49 z późn.zm.) w ramach Europejskiego Funduszu Rybackiego lub Europejskiego Funduszu Morskiego i Rybackiego.

Zgodnie z art. 12 ustawy pomoc nie przysługuje podmiotowi:

- 1) wobec którego został orzeczony prawomocnym wyrokiem sądu zakaz dostępu do środków, o których mowa w art. 5 ust. 3 pkt 1 ustawy z dnia 27 sierpnia 2009 r. o finansach publicznych (Dz. U. z 2019 r. poz. 869, z późn. zm.), zakaz korzystania z dotacji, subwencji lub innych form wsparcia finansowego środkami publicznymi lub zakaz ubiegania się o zamówienia publiczne;
- 2) wobec którego sąd ogłosił upadłość;
- 3) który jest wpisany do:
	- a) rejestru podmiotów wykluczonych, o którym mowa w art. 210 ust. 1 ustawy z dnia 27 sierpnia 2009 r. o finansach publicznych (Dz. U. z 2019 r. poz. 869, z późn. zm.), lub
	- b) rejestru naruszeń, o którym mowa w art. 80 ustawy z dnia 19 grudnia 2014 r. o rybołówstwie morskim (Dz. U. z 2019 r. poz. 586, z późn. zm.), w związku z dopuszczeniem się poważnego naruszenia.

W przypadku, gdy o pomoc występują wspólnicy spółki cywilnej, pomoc nie będzie mogła zostać przyznana żadnemu ze wspólników, jeżeli w odniesieniu do co najmniej jednego ze wspólników zostanie stwierdzone zaistnienie co najmniej jednej z okoliczności, o których mowa powyżej.

- 21. Dane finansowe podane we wniosku o dofinansowanie należy podać w PLN z dokładnością do dwóch miejsc po przecinku. Zaokrąglając liczbę z wartościami setnymi należy zastosować poniższe zasady matematyczne:
	- 1) jeśli pierwszą odrzuconą cyfrą jest cyfra z zakresu od 0 do 4, to należy zaokrąglić z niedomiarem;

w przypadku terminów dłuższych, oznaczonych w tygodniach, miesiącach lub latach:

 $1$  Powyżej przytoczone przepisy należy interpretować w następujący sposób:

dzień rozumiany jest jako doba (24 godziny), przy czym każda kolejna rozpoczyna się z upływem północy. Przykładowo, termin dokonania czynności zostanie dotrzymany, jeżeli przed północą ostatniego dnia danego terminu zostanie nadane pismo w polskiej placówce pocztowej operatora wyznaczonego (Poczta Polska),

termin oznaczony w dniach oblicza się od dnia następującego po dniu, w którym nastąpiło zdarzenie ustalające ten termin lub zobowiązujące do dokonania w danym terminie określonych czynności (np. doręczenie wezwania do uzupełnienia),

<sup>-</sup> początek naliczania terminu rozpoczyna się już w tym samym dniu, w którym nastąpiło konkretne zdarzenie, początkujące termin (np. od dnia zawarcia umowy o dofinansowanie);

<sup>-</sup> zakończenie terminu określonego w tygodniach następuje z końcem dnia, który odpowiada nazwą początkowemu dniowi tego terminu (np. od środy do końca dnia następnej środy); zakończenie terminu określonego w miesiącach lub latach następuje z końcem dnia, który odpowiada datą początkowemu dniowi tego terminu;

<sup>-</sup> jeśli nie jest możliwe zastosowanie ww. reguły obliczania terminu oznaczonego w miesiącach ze względu na brak dnia odpowiadającemu dacie początkowej miesiąca (np. 31 marca przy braku 31 kwietnia), to zakończenie terminu następuje z końcem ostatniego dnia danego miesiąca (np. 1-miesięczny termin zapoczątkowany w dniu 31 marca zakończy się z końcem dnia 30 kwietnia);

za dni ustawowo wolne od pracy uznaje się: niedziele, 1 stycznia - Nowy Rok, 6 stycznia - Trzech Króli, pierwszy i drugi dzień Wielkiej Nocy, 1 maja - Święto Państwowe, 3 maja - Święto Narodowe Trzeciego Maja, pierwszy dzień Zielonych Świątek, dzień Bożego Ciała, 15 sierpnia - Wniebowzięcie Najświętszej Marii Panny, 1 listopada - Wszystkich Świętych, 11 listopada - Narodowe Święto Niepodległości, 25 i 26 grudnia pierwszy i drugi dzień Bożego Narodzenia;

przesunięcie terminu na dzień następny po dniu wolnym od pracy lub sobocie dotyczy wyłącznie obliczania zakończenia terminu na wykonanie czynności.

Terminy w toku postępowania o przyznanie pomocy finansowej, są terminami ciągłymi, co oznacza, iż oblicza się je jako kolejne dni kalendarzowe, kolejne miesiące lub lata.

- 2) natomiast jeśli pierwszą odrzuconą cyfrą jest cyfra z zakresu od 5 do 9, to należy zaokrąglić z nadmiarem.
- 22. Wypełnienie pól oznaczonych "\*" jako "DANE NIEOBOWIĄZKOWE" jest dobrowolne i pozostaje bez wpływu na przyznanie pomocy Wnioskodawcy. Podanie danych nieobowiązkowych wymaga wyrażenia dodatkowej zgody na ich przetwarzanie, w tym celu należy zaznaczyć pole odpowiednio w sekcji VII. ZGODA NA PRZETWARZANIE DANYCH OSOBOWYCH (dotyczy osób fizycznych) i/lub IX. ZGODA PEŁNOMOCNIKA WNIOSKODAWCY NA PRZETWARZANIE DANYCH OSOBOWYCH i/lub X. ZGODA OSOBY UPRAWNIONEJ DO KONTAKTU NA PRZETWARZANIE DANYCH OSOBOWYCH. Po wypełnieniu sekcji należy je podpisać.
- 23. W przypadku przyznania pomocy, Beneficjent będzie zobowiązany do złożenia wraz z wnioskiem o płatność dokumentów potwierdzających zachowanie konkurencyjnego trybu wyboru wykonawców poszczególnych zadań ujętych w zestawieniu rzeczowo-finansowym operacji (w przypadku gdy do ich wyboru nie mają zastosowania przepisy o zamówieniach publicznych) zgodnie z Zasadami konkurencyjnego wyboru wykonawców w ramach Programu Operacyjnego "Rybactwo i Morze", opublikowanymi na stronie internetowej administrowanej przez ministra właściwego do spraw rybołówstwa

# **B. INSTRUKCJA WYPEŁNIANIA POSZCZEGÓLNYCH PUNKTÓW WNIOSKU O DOFINANSOWANIE**

*Potwierdzenie przyjęcia przez ARiMR /pieczęć i podpis/ [POLE WYPEŁNIA PRACOWNIK ARiMR] data i godzina przyjęcia [POLE WYPEŁNIA PRACOWNIK ARiMR] znak sprawy (wypełnia ARiMR) [POLE WYPEŁNIA PRACOWNIK ARiMR]*

#### **I. CEL ZŁOŻENIA WNIOSKU O DOFINANSOWANIE** [SEKCJA OBOWIĄZKOWA]

Z listy rozwijanej należy wybrać właściwy cel złożenia wniosku:

- uzyskanie pomocy finansowej lub,
- korekta złożonego wniosku o dofinansowanie lub,
- uzyskanie pomocy finansowej przez następcę prawnego lub,
- wycofanie wniosku.

Pole "korekta złożonego wniosku o dofinansowanie" Wnioskodawca powinien wybrać, jeżeli dokonuje zmian wniosku wcześniej już złożonego.

Pole "uzyskanie pomocy finansowej przez następcę prawnego" należy wybrać, jeżeli o przyznanie pomocy ubiega się następca prawny Wnioskodawcy/Beneficjenta.

Pole "wycofanie wniosku" gdy Wnioskodawca rezygnuje z ubiegania się o pomoc.

#### **II. DANE IDENTYFIKACYJNE WNIOSKODAWCY** [SEKCJA OBOWIĄZKOWA]

#### **1. Rodzaj wnioskodawcy** [POLE OBOWIĄZKOWE]

Należy wybrać z listy rozwijanej właściwy rodzaj:

- organ publiczny;
- osoba prawna;
- osoba fizyczna;
- osoba fizyczna prowadząca działalność gospodarczą;
- wspólnicy spółki cywilnej;
- spółka osobowa;
- organizacja rybaków;
- organizacje producentów;
- organizacje pozarządowe;
- ośrodek badawczy/Uniwersytet;
- JST (jednostka samorządu terytorialnego);
- mieszany.

W przypadku gdy Wnioskodawcą są **wspólnicy spółki cywilnej** będący osobami fizycznymi prowadzącymi działalność gospodarczą, wówczas z listy rozwijanej należy wybrać rodzaj Wnioskodawcy: wspólnicy spółki cywilnej. W przypadku, gdy wspólnikiem/wspólnikami spółki cywilnej są podmioty inne niż osoby fizyczne prowadzące działalność gospodarczą, wówczas z listy rozwijanej należy wybrać rodzaj Wnioskodawcy: mieszany.

W przypadku gdy Wnioskodawcą jest **spółka osobowa**, w której wspólnikami są tylko osoby fizyczne prowadzące działalność gospodarczą, wówczas z listy rozwijanej należy wybrać rodzaj Wnioskodawcy: spółka osobowa. W przypadku, gdy wspólnikiem/wspólnikami spółki osobowej są podmioty inne niż osoby fizyczne prowadzące działalność gospodarczą, wówczas z listy rozwijanej należy wybrać rodzaj Wnioskodawcy: mieszany.

#### **2. Dane szczegółowe wnioskodawcy/ów** [POLE OBOWIĄZKOWE]

Pola punktu 2.1:

W polu 2.1.1. należy wpisać odpowiednio imię i nazwisko lub nazwę **Wnioskodawcy I** (pierwszego) zgodnie z zaświadczeniem właściwego organu administracji, bądź organu założycielskiego. Osoba prawna/jednostka organizacyjna nieposiadająca osobowości prawnej wpisuje pełną, oficjalną nazwę, pod jaką podmiot ubiegający się o przyznanie pomocy został zarejestrowany, zgodnie z wpisem do Krajowego Rejestru Sądowego. Należy zwrócić uwagę na wpisanie występujących w nazwie myślników, cudzysłowów, znaków

specjalnych. Osoba fizyczna prowadząca działalność gospodarczą, wpisuje wyłącznie imię i nazwisko. Nie należy wpisywać nazwy firmy, pod którą działalność prowadzi osoba fizyczna.

W polu 2.1.2. należy wpisać numer identyfikacyjny producenta nadany przez Agencję zgodnie z przepisami ustawy z dnia 18 grudnia 2003 r. o krajowym systemie ewidencji producentów, ewidencji gospodarstw rolnych oraz ewidencji wniosków o przyznanie płatności (Dz. U. z 2017 r. poz. 1853, z późn. zm.).

Szczegółowe informacje na temat numeru ewidencyjnego producenta zamieszczone są w pkt 15 części A. ZALECENIA OGÓLNE niniejszej instrukcji. Numer należy uzyskać najpóźniej do dnia złożenia pierwszego wniosku o płatność.

W polach 2.1.3. REGON, 2.1.4. Numer NIP, 2.1.5. PESEL i 2.1.6. Numer w Krajowym Rejestrze Sądowym (KRS) należy podać dane, jeżeli dotyczą Wnioskodawcy, w przeciwnym przypadku należy wstawić kreski lub pozostawić puste pole/a. W polu 2.1.7. Wpisano do Centralnej Ewidencji i Informacji o Działalności Gospodarczej (CEIDG) należy z listy rozwijanej wybrać odpowiedni tekst:

- "tak" (gdy dokonano wpisu),
- "nie" (gdy nie dokonano wpisu),
- "nie dotyczy" (gdy nie podlega obowiązkowi wpisu).

W przypadku gdy Wnioskodawcą są **wspólnicy spółki cywilnej** należy w pkt 2, w odpowiednich polach, wpisać dane identyfikacyjne spółki cywilnej. W polu 2.1.1. Imię i nazwisko / Nazwa, 2.1.2. Numer identyfikacyjny producenta, 2.1.3. REGON, 2.1.4. Numer NIP, 2.1.7. Wpisano do Centralnej Ewidencji i Informacji o Działalności Gospodarczej (CEIDG) należy wpisać dane zgodnie ze stanem faktycznym. Dane te powinny być zgodne z danymi zawartymi w umowie spółki cywilnej.

W polach 2.1.5. PESEL i 2.1.6. Numer w Krajowym Rejestrze Sądowym (KRS) należy wstawić kreski lub pozostawić pola puste.

Wspólnicy spółki cywilnej do wniosku powinni załączyć m.in: umowę spółki cywilnej oraz dokumenty potwierdzające szczegółowe dane identyfikacyjne każdego ze wspólników spółki cywilnej. Umowę spółki cywilnej i dane identyfikujące poszczególnych wspólników spółki cywilnej należy załączyć w formie oryginału lub kopii potwierdzonej za zgodność z oryginałem (zgodnie z pkt 10 części A. ZALECENIA OGÓLNE niniejszej instrukcii).

Dane wspólników spółki cywilnej, nie będących Wnioskodawcą, należy podać w sekcjach II.A. - II.D.

Pole 2.1.8. Adres Wnioskodawcy I (miejsce zamieszkania i adres / siedziba i adres) jest polem obowiązkowym. W polu tym należy podać adres Wnioskodawcy. Pole 2.1.8.16. Nr telefonu komórkowego do powiadomień SMS\* (pole nieobowiązkowe) - należy uzupełnić jeśli Wnioskodawca chce otrzymywać powiadomienia SMS wysłane przez ARiMR. W przypadku podania numeru telefonu osoby fizycznej do powiadomień SMS wymagane jest wyrażenie dodatkowej zgody na jego przetwarzanie, w tym celu należy zaznaczyć pole 2 w sekcji VII. ZGODA NA PRZETWARZANIE DANYCH OSOBOWYCH (dotyczy osób fizycznych) oraz podpisać przedmiotową sekcję.

Pole 2.1.9 Dane osób upoważnionych do reprezentowania Wnioskodawcy - należy podać dane osób upoważnionych do reprezentowania Wnioskodawcy zgodnie ze stanem faktycznym, wynikającym z aktualnych danych Krajowego Rejestru Sądowego lub innych dokumentów regulujących kwestie reprezentowania Wnioskodawcy.

Wszystkie dane należy wypełnić zgodnie ze stanem faktycznym.

Pola punktu 2.2. **Wnioskodawca II** (drugi) należy wypełnić analogicznie, jak pola pkt 2.1, jeśli operacja realizowana jest przez dwóch (lub więcej) współpracujących Wnioskodawców (podmiot zbiorowy, Wnioskodawca zbiorowy).

Pole 2.3. **Warunki współpracy podmiotów zostały uregulowane w:** [POLE OBOWIĄZKOWE, O ILE DOTYCZY, w przypadku gdy operacja spełnia kryteria, o których mowa w art. 95 ust. 3 lit. a rozporządzenia nr 508/2014 Należy podać tytuł i datę zawarcia dokumentu regulującego warunki współpracy podmiotów stanowiących Wnioskodawcę zbiorowego, wymienionych w pkt 2.

Zalecane jest dołączenie dokumentu, który reguluje zasady współpracy między podmiotami wspólnie ubiegającymi się przyznanie pomocy finansowej

## **3. Adres do korespondencji** [POLE OBOWIĄZKOWE, O ILE DOTYCZY]

**W przypadku Wnioskodawcy zbiorowego pole "Adres do korespondencji" jest POLEM OBOWIĄZKOWYM,**  należy podać adres Wnioskodawcy lub ustanowionego pełnomocnika, do którego Agencja będzie zobowiązana wysyłać korespondencję dotyczącą złożonego wniosku o dofinansowanie i realizacji operacji.

W przypadku Wnioskodawcy "pojedynczego" należy podać adres do korespondencji, jeżeli jest inny niż adres zamieszkania/siedziby (pole 2.1.8.) lub ustanowiono pełnomocnika. Wszelka korespondencja związana z realizacją operacji będzie przesyłana wyłącznie na wskazany we wniosku adres do korespondencji, za wyjątkiem sytuacji gdy pole to pozostanie niewypełnione, wówczas korespondencja będzie wysyłana na adres podany w polu 2.1.8. Jeśli Wnioskodawca ustanowił pełnomocnika, należy zawsze wypełniać to pole, podając w nim adres do korespondencji pełnomocnika.

## **4. Dane pełnomocnika wnioskodawcy** [POLE OBOWIĄZKOWE, O ILE DOTYCZY]

W imieniu Wnioskodawcy może występować pełnomocnik, któremu Wnioskodawca udzielił stosownego pełnomocnictwa. Pełnomocnictwo musi być sporządzone w formie pisemnej, w postaci papierowej oraz określać w swojej treści, w sposób niebudzący wątpliwości, rodzaj czynności, do których pełnomocnik jest umocowany. Dane dotyczące pełnomocnika powinny być zgodne z dołączonym do wniosku pełnomocnictwem.

W przypadku:

- ustanowienia pełnomocnictwa ogólnego lub do wykonywania określonych czynności (w tym dotyczącej odbioru korespondencji) cała korespondencja będzie kierowana na adres ustanowionego pełnomocnika wskazany w polu 3. Adres do korespondencji;
- udzielenia pełnomocnictwa kilku pełnomocnikom korespondencja będzie kierowana na adres wyłącznie jednego z nich, wskazanego we wniosku w polu 3. Adres do korespondencji;
- podania w polu 4.3 numeru telefonu pełnomocnika wymagane jest wyrażenie dodatkowej zgody na jego przetwarzanie - w tym celu należy zaznaczyć pole w sekcji IX. ZGODA PEŁNOMOCNIKA WNIOSKODAWCY NA PRZETWARZANIE DANYCH OSOBOWYCH oraz przedmiotową sekcję powinien podpisać pełnomocnik.

## **5. Dane osoby uprawnionej do kontaktu** [POLE OBOWIĄZKOWE, O ILE DOTYCZY]

Wnioskodawca może wyznaczyć osobę uprawnioną do kontaktu z Agencją w sprawie obsługi technicznej wniosku i kontaktów roboczych z Agencją. W związku z powyższym w wydzielonych polach należy wpisać dane osoby uprawnionej do kontaktu.

Należy mieć na uwadze, że w przypadku gdy Wnioskodawca nie wskaże osoby uprawnionej do kontaktu informacje o stanie weryfikacji wniosku nie będą udzielane pracownikom firmy, konsultantom i innym osobom poza Wnioskodawcą / pełnomocnikiem / osobom upoważnionym do reprezentowania Wnioskodawcy.

W przypadku, gdy dane wskazane w niniejszym polu nie są danymi służbowymi pracownika Wnioskodawcy albo, pełnomocnika lub osoby upoważnionej wymagane jest wyrażenie dodatkowej zgody na przetwarzanie tych danych - w takim przypadku osoba uprawniona do kontaktu powinna wypełnić i podpisać sekcję X. ZGODA OSOBY UPRAWNIONEJ DO KONTAKTU NA PRZETWARZANIE DANYCH OSOBOWYCH.

#### **6. Charakterystyka prowadzonej działalności - numer/numery prowadzonej działalności według Polskiej Klasyfikacji Działalności (PKD)** [POLE OBOWIĄZKOWE, O ILE DOTYCZY]

Na podstawie dokumentów rejestrowych podmiotu należy wpisać numer/numery prowadzonej działalności według Polskiej Kwalifikacji Działalności (PKD) oraz przedmiot działalności. Należy mieć na uwadze, że wpisywane numery prowadzonej działalności powinny odzwierciedlać faktycznie prowadzoną działalność.

## **7. Kategoria wielkości przedsiębiorstwa** [POLE OBOWIĄZKOWE]

Pole należy wypełnić, jeśli Wnioskodawca jest przedsiębiorstwem.

Wnioskodawca będący przedsiębiorstwem należącym do jednej z kategorii MŚP, zaznacza właściwe pole (7.1. / 7.2. / 7.3.) określające kategorię wielkości przedsiębiorstwa (MŚP), zgodnie z Zaleceniem Komisji z dnia 6 maja 2003 r. dotyczącym definicji przedsiębiorstw mikro, małych i średnich (2003/361/WE) oraz wypełnia "Oświadczenie podmiotu ubiegającego się o przyznanie pomocy o wielkości przedsiębiorstwa" - stanowiące załącznik do wniosku (formularz udostępniony przez Agencję).

W przypadku gdy Wnioskodawca nie należy do kategorii MŚP zaznacza wtedy pole 7.4. i nie jest zobowiązany wówczas do wypełnienia i złożenia "Oświadczenia podmiotu ubiegającego się o przyznanie pomocy o wielkości przedsiębiorstwa".

W przypadku gdy Wnioskodawcą jest "podmiot zbiorowy" pole należy zostawić nieuzupełnione.

#### **II.A. DANE WSPÓLNIKA SPÓŁKI CYWILNEJ** [SEKCJA OBOWIĄZKOWA, O ILE DOTYCZY]

*UWAGA:*

*Sekcje II.A, II.B, II.C. i II.D. dotyczą tylko Wnioskodawcy będącego "wspólnikami spółki cywilnej" (w sekcji II. podajemy dane spółki cywilnej, a w sekcjach II.A, II.B, II.C. i II.D. dane wszystkich wspólników spółki cywilnej). Sekcje II.A, II.C. i II.D. należy powielić, aby każdy wspólnik spółki cywilnej mógł podać swoje dane.*

*Wnioskodawcy nie będący spółką cywilną, składający wniosek nie powinni drukować sekcji II.A, II.B, II.C. i II.D. (arkusza zawierającego te sekcje), przy czym w wydruku należy zachować ciągłość numerowania stron wniosku (zgodnie z opisem w pkt 4 części A. ZALECENIA OGÓLNE).*

#### **Sekcja uzupełniana w przypadku wniosku składanego przez wspólników spółki cywilnej - wypełnia ją każdy wspólnik spółki cywilnej będący osobą fizyczną.**

W przedmiotowej sekcji należy wpisać dane wspólnika spółki cywilnej. Sekcję należy wypełnić analogicznie, do odpowiednich pól w sekcji II. DANE IDENTYFIKACYJNE WNIOSKODAWCY.

## **II.B. KLAUZULA INFORMACYJNA W ZAKRESIE PRZETWARZANIA DANYCH OSOBOWYCH - dotyczy wspólników spółki cywilnej będących osobami fizycznymi (w tym pełnomocników)** [SEKCJA OBOWIĄZKOWA, O ILE DOTYCZY]

Należy zapoznać się z informacją o zakresie przetwarzania danych osobowych.

## **II.C. ZGODA wspólnika spółki cywilnej NA PRZETWARZANIE DANYCH OSOBOWYCH (dotyczy osób fizycznych)** [SEKCJA OBOWIĄZKOWA, O ILE DOTYCZY]

#### **Sekcja uzupełniana w przypadku wniosku składanego przez wspólników spółki cywilnej - wypełnia ją każdy wspólnik spółki cywilnej będący osobą fizyczną.**

Przy zgodzie należy zaznaczyć znak "X" w przypadku gdy wspólnik podał dane oznaczone jako "dane nieobowiązkowe", zapoznać się z treścią zgody dotyczącej przetwarzania danych osobowych, wypełnić pole "data (dzień-miesiąc-rok)" i podpisać się w polu: "podpis wspólnika spółki cywilnej / pełnomocnika wspólnika spółki cywilnej" oraz opieczętować (o ile wspólnik lub pełnomocnik dysponują pieczątką).

## **II.D. ZGODA PEŁNOMOCNIKA wspólnika spółki cywilnej NA PRZETWARZANIE DANYCH OSOBOWYCH**  [SEKCJA OBOWIĄZKOWA, O ILE DOTYCZY]

Jest to sekcja obowiązkowa o ile dotyczy, tj. jeżeli został ustanowiony pełnomocnik wspólnika spółki cywilnej. Po dokładnym zapoznaniu się z treścią zgody na przetwarzanie danych osobowych, pełnomocnik wspólnika spółki cywilnej powinien zaznaczyć znakiem "X" pole przy zgodzie (bądź nie zaznaczać, jeżeli nie wyraża zgody), w miejscach wyznaczonych wpisać datę oraz złożyć czytelny podpis oraz opieczętować (o ile pełnomocnik dysponuje pieczątką).

W przypadku wskazania we wniosku więcej niż jednego pełnomocnika - każdy z nich powinien wyrazić zgodę na przetwarzanie danych osobowych, w tym celu należy powielić niniejszą sekcję.

## **III. OPIS OPERACJI** [SEKCJA OBOWIĄZKOWA]

## **1. Tytuł operacji** [POLE OBOWIĄZKOWE]

Należy wpisać tytuł nadany operacji. Tytuł operacji powinien być jednobrzmiący we wszystkich dokumentach, w których jest do niego odwołanie. Tytuł określony w tej pozycji zostanie wpisany do umowy o dofinansowanie.

#### **2. Cel operacji** [POLE OBOWIĄZKOWE]

Cel operacji musi być zgodny z jednym z celów wymienionych w Programie Operacyjnym "Rybactwo i Morze", w tym przypadku powinien to być cel: *"Rozwój szkoleń zawodowych, nowych umiejętności zawodowych i uczenia się przez całe życie"*.

## **3. Opis operacji** [POLE OBOWIĄZKOWE]

#### **3.1. Szczegółowy (w tym zakres operacji oraz określenie kosztów)** [POLE OBOWIĄZKOWE]

W opisie należy szczegółowo opisać operację, zadania ujęte w zestawieniu rzeczowo-finansowym operacji. Zadanie to jedna lub kilka pozycji w zestawieniu rzeczowo-finansowym operacji, obejmujących dostawę, robotę lub usługę mającą być przedmiotem nabycia, pochodzącą od jednego dostawcy lub wykonawcy o ściśle określonym przeznaczeniu lub funkcjonalności, przy czym dostawa może obejmować zarówno jeden przedmiot, jak i całą partię, robota może składać się z jednej roboty bądź kilku robót, a usługa może składać się z jednej usługi bądź kilku rodzajów usług. Opis zadania powinien zawierać m.in:

- a) pozycję zestawienia rzeczowo-finansowego operacji i nazwę zadania;
- b) wyszczególnione elementy składowe zadania, w tym:
	- określenie czy są to koszty limitowane, o których mowa w § 54 pkt 1, 8 oraz § 53 ust. 3, rozporządzenia (jeśli realizacja operacji przewiduje takie koszty);
	- określenie czy maszyny, urządzenia lub inny sprzęt będzie zakupiony jako używany i będzie spełniał warunki w § 54 pkt 2 rozporządzenia;
	- informację o realizacji tych elementów przed złożeniem wniosku o dofinansowanie (jeśli zostały zrealizowane przed złożeniem wniosku o dofinansowanie) - należy mieć na uwadze, że zgodnie z § 53 ust. 2 rozporządzenia do kosztów kwalifikowalnych zalicza się także koszty poniesione przed dniem złożenia wniosku o dofinansowanie, nie wcześniej jednak niż od dnia 1 stycznia 2015 r, jeżeli są spełnione warunki określone w art. 65 ust. 6 rozporządzenia nr 1303/2013;
- c) rodzaj zakupywanych usług i materiałów (produktów);
- d) opis zadania w aspekcie organizacyjnym, technicznym i technologicznym, zawierający podstawowe parametry/cechy;
- e) sposób wyliczenia (kalkulacji) ceny:
	- podstawą wyliczenia (kalkulacji) ceny są dokumenty potwierdzające planowane koszty operacji, o których mowa w ust. 14 pkt 7 załącznika nr 2 do rozporządzenia (np. wydruk oferty albo wydruk z cennika ze strony internetowej potencjalnego wykonawcy),
	- podmioty, które są zobowiązane do przeprowadzenia zamówienia publicznego na podstawie przepisów ustawy z dnia 29 stycznia 2004 r. Prawo zamówień publicznych (Dz. U. z 2019 r. poz. 1843) w ramach realizacji operacji, mogą złożyć dokumenty związane z planowanym lub przeprowadzonym postępowaniem o udzielenie zamówienia publicznego.
	- dla nakładów rzeczowych wniesionych, w formie gruntu, budynku lub budowli lub prawa do dysponowania nimi wartość kosztów kwalifikowalnych ustala się w drodze wyceny nieruchomości dokonanej nie wcześniej niż w okresie 3 lat przed dniem złożenia wniosku, w operacie szacunkowym sporządzonym zgodnie z przepisami o gospodarce nieruchomościami,
	- w ramach zapewnienia racjonalności kosztów, przy organizacji spotkań / warsztatów / szkoleń itp. jako koszty kwalifikowane akceptowalne będą wydatki, których ceny są na poziomie hoteli (obiektów) o standardzie nie wyższym niż trzygwiazdkowy, a koszty podróży w klasie ekonomicznej, chyba, że Wnioskodawca szczegółowo uzasadni potrzebę organizacji spotkań/ warsztatów/ szkoleń w obiekcie o wyższym standardzie.

Opis powinien umożliwić jednoznaczną identyfikację przedmiotu, czasu i miejsca realizacji zadania oraz źródła cen.

Zaleca się by informacje przedstawić w formie tabeli zgodnie z poniższym wzorem (dla szkolenia, konferencji, warsztatów itp.) - w przypadku dużej obszerności tego punktu można szczegółowy opis zakresu operacji umieścić w oddzielnym dokumencie.

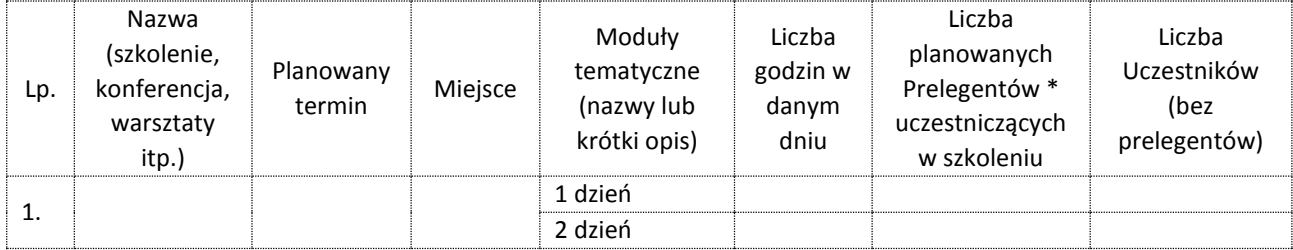

\*Dotyczy wyłącznie prelegentów objętych wnioskiem o dofinansowanie

W przypadku uzyskania dokumentów na podstawie których dokonano wyceny w walucie innej niż PLN planowane koszty należy przeliczyć na PLN zgodnie z kursem sprzedaży tej waluty przez Narodowy Bank Polski (NBP) z dnia wystawienia/uzyskania dokumentów . Jeżeli NBP nie publikuje dla danej waluty kursów sprzedaży, do przeliczeń należy zastosować kursy średnie NBP z dnia wystawienia/uzyskania dokumentów. W przypadku, gdy na etapie ubiegania się o dofinansowanie dokonano już zakupu na podstawie faktur wystawionych w walutach obcych, jako koszt kwalifikowalny należy wskazać wartość **wydatku** wynikającego z danej faktury (nie kosztu księgowego), tj. wartość waluty obcej (np. EURO) przeliczonej na PLN po kursach zapłat, po których został rozliczony wydatek i zaksięgowany w księgach rachunkowych zgodnie z polityką rachunkowości przedsiębiorstwa wraz z krótkim opisem sposobu wyceny wydatków wyrażonych w walutach obcych. Jednocześnie należy przedstawić oświadczenie, że przedstawiony sposób wyceny wydatku w walutach obcych jest zgodny z prowadzoną w przedsiębiorstwie polityką rachunkowości.

W przypadku gdy Wnioskodawca, ubiega się o 100% zwrotu kosztów kwalifikowalnych, w opisie operacji należy szczegółowo opisać i uzasadnić w jaki sposób operacja spełnia kryteria, o których mowa w art. 95 ust. 3 lit. a rozporządzenia nr 508/2014.

W przypadku gdy Wnioskodawca jest rybakiem, który utracił miejsce pracy na statku rybackim w wyniku działania trwałe zaprzestanie działalności połowowej, o którym mowa w art. 34 rozporządzenia nr 508/2014 należy taką informację zamieścić w szczegółowym opisie operacji wraz z numer CFR statku rybackiego, na którym Wnioskodawca utracił miejsce pracy.

Zgodnie z § 2 ust. 1 pkt. 3 rozporządzenia pomoc finansową przyznaje się na realizację operacji spełniającej wymagania określone przepisami prawa mającymi zastosowanie do inwestycji realizowanych w ramach operacji. W związku z powyższym w szczegółowym opisie operacji, Wnioskodawca powinien wskazać czy powyższy warunek jest spełniony poprzez oświadczenie w tej części wniosku, że operacja spełnia wymagania określone przepisami mającymi zastosowanie do inwestycji realizowanych w ramach operacji.

## **3.2. Skrócony** [POLE OBOWIĄZKOWE]

Należy w skrócie zawrzeć opis operacji.

## **4. Wnioskodawca** [POLE OBOWIĄZKOWE, O ILE DOTYCZY]]

Należy wybrać w zależności kim jest Wnioskodawca, który ubiega się o przyznanie pomocy finansowej.

## **5. Rodzaj działań** [POLE OBOWIĄZKOWE, O ILE DOTYCZY]

Należy zaznaczyć pole (poprzez wybranie znaku "X" z listy rozwijanej) przy rodzaju, którego dotyczy operacja.

## **6. Operacja dotyczy** [POLE OBOWIĄZKOWE]

Należy wybrać jakiego rodzaju rybołówstwa będzie dotyczyła operacja.

## **7. Numer CFR statku rybackiego** [POLE OBOWIĄZKOWE, O ILE DOTYCZY]

Należy wpisać numery CFR statków rybackich związanych z realizacją operacji, pole obowiązkowe w przypadku gdy operacja dotyczy rybołówstwa morskiego.

## **8. Liczba stażystów korzystających z operacji** [POLE OBOWIĄZKOWE, O ILE DOTYCZY]

Należy wpisać liczbę stażystów których będzie dotyczyła realizowana operacja.

## **9. Wskaźnik realizacji celu operacji (do monitorowania)** [POLE OBOWIĄZKOWE]

Należy wpisać minimalne wartości docelowe albo "nie dotyczy" w przypadku gdy dany wskaźnik nie dotyczy realizowanej operacji.

## **10. Miejsce realizacji operacji** [POLE OBOWIĄZKOWE]

Należy wpisać dane dotyczące miejsca realizacji operacji. W przypadku gdy:

- operacja jest realizowana na statku rybackim należy wpisać port macierzysty statku rybackiego.
- operacja jest realizowana poza statkiem rybackim należy wpisać faktyczny adres realizowanej operacji.
- realizacja operacji będzie w więcej, niż w jednym miejscu, należy powielić pola zgodnie z zasadą określoną w pkt 6 części A. ZALECENIA OGÓLNE.

## **11. Informacja o działkach ewidencyjnych wchodzących w skład nieruchomości, na których realizowana będzie operacja** [POLA OBOWIĄZKOWE, O ILE DOTYCZY]

Należy wypełnić wszystkie pola w tabeli, w przypadku gdy planowana do realizacji operacja obejmuje zadania trwale związane z nieruchomością.

Szczegółowe dane dotyczące lokalizacji należy podać zawsze w przypadku, gdy planowane do realizacji zadania są trwale związane z nieruchomością (tj. dotyczy budowy, odbudowy, remontu, zagospodarowania terenu, zakupu maszyn, sprzętu i urządzeń wymagających posadowienia), a także gdy dotyczą te zadania zakupu wyposażenia oraz maszyn, sprzętu lub urządzeń bezpośrednio związanych (wykorzystywanych) z konkretną lokalizacją.

W kolumnach 2 - 8 należy wpisać dane dotyczące miejsca realizacji operacji.

Przez **miejsce realizacji operacji** należy rozumieć miejsce lokalizacji nieruchomości / inwestycji np. związanych z wyposażeniem nieruchomości (tj. dotyczących zakupu maszyn i urządzeń, sprzętu i wyposażenia związanego (wykorzystywanego) z nieruchomością) - miejsce lokalizacji tej nieruchomości.

Do wypełnienia tabeli niezbędne są dokumenty odzwierciedlające stan prawny posiadanych gruntów. Dokumentem takim może być wypis z ewidencji gruntów i budynków wydawany przez Powiatowy Ośrodek Dokumentacji Geodezyjnej i Kartograficznej. Dokument ten powinien być zgodny ze stanem faktycznym.

**Kolumny od 2 do 4** - należy określić położenie działki ewidencyjnej wykazując nazwę województwa, powiatu i gminy, w którym znajduje się dana działka ewidencyjna. Jeżeli w kolejnych wierszach tej samej kolumny konieczne byłoby wpisywanie tej samej nazwy, można zastąpić wielokrotne powtarzanie tego samego zapisu poprzez wpisanie "jw.".

**Kolumny od 5 do 7** - należy wpisać dane zgodne z wypisem z ewidencji gruntów i budynków. Dla każdej działki ewidencyjnej należy podać nazwę obrębu ewidencyjnego, jego numer oraz numer działki ewidencyjnej. W **kolumnach od 5 do 7** można zastąpić wielokrotne powtarzanie tego samego zapisu poprzez wpisanie  $\mu$ jw.".

**Kolumna 8** - należy wpisać:

1) **powierzchnię działki zajętej pod operację** (w m<sup>2</sup>), np. jeżeli budynek, w którym będzie realizowana operacja zajmuje 100 m<sup>2</sup> działki o powierzchni 800 m<sup>2</sup> - należy w tę kolumnę wpisać "budynek zajmuje 100 m<sup>2</sup> ". **Nie należy wpisywać powierzchni użytkowej całego budynku,**

oraz

2) **elektroniczny numer księgi wieczystej dotyczącej danej działki -** jeżeli Wnioskodawca jest właścicielem tej działki (posiadacz samoistny) i nie przedstawia wraz z wnioskiem aktualnego odpisu z ksiąg wieczystych, podanie tego numeru umożliwi weryfikację danych dotyczących właścicieli danej działki w Centralnej Bazie Danych Ksiąg Wieczystych bez konieczności przedstawiania przez Wnioskodawcę stosownych dokumentów, o ile dana księga wieczysta została do tej bazy przeniesiona.

Należy pamiętać, aby prawidłowo wpisać nr księgi wieczystej, który składa się z trzech członów:

- czteroznakowego kodu wydziału, we właściwości którego znajdowała się księga wieczysta w momencie założenia jej w postaci elektronicznej;
- właściwego numeru księgi wieczystej, odpowiadającego numerowi nadanemu w repertorium ksiąg wieczystych danego wydziału. W przypadku ksiąg wieczystych, które prowadzone były wcześniej w postaci tradycyjnej (tzn. papierowej) jest to numer, który widniał na okładce księgi wieczystej uzupełniony zerami do ośmiu znaków (system uzupełnia zera w sposób automatyczny);
- cyfry kontrolnej nadawanej w chwili zakładania księgi w postaci elektronicznej (cyfra od 0 do 9).

W sytuacji braku znajomości elektronicznego numeru księgi wieczystej, Wnioskodawca powinien zwrócić się z pytaniem do właściwego, ze względu na miejsce położenia nieruchomości, Sądu Rejonowego - Wydziału Ksiąg Wieczystych. W przypadku, kiedy dana księga wieczysta nie posiada nadanego elektronicznego numeru księgi, Wnioskodawca powinien dostarczyć wraz z wnioskiem aktualny odpis z księgi wieczystej.

W przypadku, gdy w ramach jednej operacji wsparcie dotyczy kilku lokalizacji, należy wskazać wszystkie lokalizacje poprzez dodanie dodatkowych wierszy w tabeli.

## **12. Data rozpoczęcia realizacji operacji (miesiąc / rok)** [POLE OBOWIĄZKOWE]

Należy podać datę rozpoczęcia realizacji operacji w układzie miesiąc/rok.

## **13. Data zakończenia realizacji operacji (miesiąc / rok)** [POLE OBOWIĄZKOWE]

Należy podać datę zakończenia realizacji operacji w układzie miesiąc/rok. Dla operacji wieloetapowych datą zakończenia realizacji operacji będzie data zakończenia realizacji ostatniego etapu.

Ponadto należy mieć na uwadze, że zgodnie z art. 65 ust. 6 rozporządzenia nr 1303/2013 operacje nie mogą zostać wybrane do dofinansowania jeśli zostały one fizycznie ukończone lub w pełni zrealizowane przed przedłożeniem wniosku, niezależnie od tego czy wszystkie powiązane płatności zostały dokonane przez Beneficjenta. W przypadku, gdy termin zakończenia realizacji operacji ulegnie zmianie należy niezwłocznie, pisemnie poinformować Agencję o nowym terminie zakończenia realizacji operacji.

#### **14. Wnioskowana kwota pomocy (w zł)** [POLE OBOWIĄZKOWE]

Wnioskowana kwota pomocy stanowi sumę kosztów kwalifikowalnych operacji pomnożoną przez wnioskowany poziom refundacji kosztów kwalifikowalnych.

#### Poziomy refundacji kosztów kwalifikowalnych.

Pomoc na realizację operacji w ramach przedmiotowego działania przyznaje się w formie zwrotu kosztów kwalifikowalnych wysokości do:

- 1) 100% tych kosztów w przypadku gdy operacja spełnia kryteria, o których mowa w art. 95 ust. 3 lit. a rozporządzenia nr 508/2014;
- 2) 80% tych kosztów w przypadku gdy beneficjentem jest podmiot, o którym mowa § 50 pkt 6, wykonujący łodziowe rybołówstwo przybrzeżne;
- 3) 50% tych kosztów w przypadku gdy beneficjentem jest podmiot inny niż wymieniony w pkt 2;
- 4) 30% tych kosztów w przypadku gdy beneficjentem jest podmiot niebędący mikro-, małym lub średnim przedsiębiorstwem w rozumieniu zalecenia 2003/361/WE, prowadzący działalność gospodarczą w zakresie wykonywania rybołówstwa morskiego.

W polach od 14.1. do 14.4. należy wpisać wnioskowaną kwotę pomocy właściwą dla danego etapu.

W polu 14.5. należy podać sumę kwot dla poszczególnych etapów - wnioskowaną kwotę pomocy dla całej operacji. Jednakże suma kwot z poszczególnych etapów operacji nie może przekroczyć iloczynu kosztów kwalifikowalnych i wnioskowanego poziomu refundacji kosztów kwalifikowalnych.

**Wnioskowaną kwotę pomocy w złotych należy podać z dokładnością do dwóch miejsc po przecinku,**  zaokrąglając zgodnie z zasadami przedstawionymi w pkt 21 części A. ZALECENIA OGÓLNE**.**

Zaokrąglając liczbę do dwóch miejsc po przecinku należy pamiętać, że wnioskowana kwota pomocy nie może przekroczyć iloczynu kosztów kwalifikowalnych i wnioskowanego poziomu refundacji kosztów kwalifikowalnych.

W polu 14.6. należy wybrać z listy rozwijalnej poziom refundacji kosztów kwalifikowalnych właściwy ze względu na wnioskowany poziom refundacji kosztów kwalifikowalnych oraz właściwy dla rodzaju Wnioskodawcy lub zakresu operacji.

## **15. Wnioskowana kwota zaliczki (w zł)** [POLE NIEOBOWIĄZKOWE]

Należy podać jednorazową kwotę wnioskowanej zaliczki lub kwoty transz zaliczki. W polu "suma" należy wpisać kwotę jednorazowej zaliczki lub sumę poszczególnych transz zaliczki.

Zgodnie z rozporządzaniem zaliczkowym jednorazowa kwota wypłacanej zaliczki albo transzy zaliczki nie może przekroczyć kwoty stanowiącej 30% kwoty dofinansowania określonej w umowie o dofinansowanie, chyba, że umowa o dofinansowanie przewiduje złożenie wniosku o płatność w terminie nie dłuższym niż 90 dni od dnia otrzymania przez Beneficjenta tej zaliczki lub transzy zaliczki. W związku z powyższym, w przypadku, gdy jednorazowa kwota zaliczki albo transzy zaliczki przekroczy kwotę stanowiącą 30% kwoty dofinansowania określonej w umowie o dofinansowanie, wówczas Beneficjent zobowiązany jest do złożenia wniosku o płatność w terminie nie dłuższym niż 90 dni od dnia otrzymania zaliczki lub tej transzy zaliczki.

W przypadku, gdy pozostała do rozliczenia kwota dotychczas wypłaconej zaliczki przekracza 60% kwoty dofinansowania określonej w umowie o dofinansowanie, termin złożenia wniosku o płatność nie może być dłuższy niż 90 dni od dnia otrzymania zaliczki lub tej transzy zaliczki, po wypłaceniu której wysokość dotychczas otrzymanej kwoty zaliczki przekroczyła 60% kwoty dofinansowania.

W związku z powyższym Wnioskodawca powinien odpowiednio zaplanować terminy realizacji operacji (pole 13. Data zakończenia realizacji operacji oraz terminy w sekcji IV. ZESTAWIENIE RZECZOWO-FINANSOWE OPERACJI). Przykładowo, w przypadku, gdy Wnioskodawca wystąpi o przyznanie pierwszej transzy zaliczki w kwocie przekraczającej 30% kwoty dofinansowania, wówczas powinien uwzględnić, że wniosek o płatność rozliczający zaliczkę zobowiązany jest złożyć w terminie nie dłuższym niż 90 dni od dnia otrzymania tej transzy zaliczki. W związku z powyższym termin zakończenia etapu, w ramach, którego będzie rozliczona powyższa zaliczka, nie może być późniejszy niż 90 dni od dnia otrzymania tej transzy zaliczki.

W przypadku gdy Wnioskodawca wnioskuje o wypłatę zaliczki, zalecane jest dołączenie harmonogramu wypłaty zaliczki.

- **16. Należna kwota pomocy (w zł)** [POLA WYPEŁNIA PRACOWNIK ARiMR]
- **17. Należna całkowita kwota zaliczki (w zł)** [POLE WYPEŁNIA PRACOWNIK ARiMR]

#### **18. Źródła finansowania operacji (w zł)** [POLA WYPEŁNIA PRACOWNIK ARiMR]

## **19. Promocja operacji - działania informacyjne i promocyjne, proporcjonalne do rozmiaru operacji** [POLE OBOWIĄZKOWE]

W polu 19.1 należy zaznaczyć pole TAK, jeśli operacja dotyczy działań w zakresie infrastruktury i/lub prac budowlanych. W takim przypadku Wnioskodawca, w ramach działań informacyjnych, powinien w szczególności umieścić tablicę informacyjną o minimalnym formacie A3, w miejscu realizacji operacji. Logotypy i informacje muszą być czytelne. Jeżeli tablica jest położona w znacznej odległości od miejsca, gdzie mogą znajdować się odbiorcy, to jej powierzchnia powinna być odpowiednio większa, tak, aby wszyscy mogli łatwo zapoznać się z jej treścią. W przypadku projektów związanych ze znacznymi inwestycjami infrastrukturalnymi i pracami budowlanymi rekomendowane jest, aby powierzchnia tablicy nie była mniejsza niż 3 $m^2$ .

W polu 19.2 Proponowane działania informacyjne i promocyjne dla operacji, należy podać zamierzone działania komunikacyjne, proporcjonalne do rozmiaru operacji, mające na celu informowanie ogółu społeczeństwa o celach operacji i wsparciu unijnym dla operacji.

Wnioskodawca korzystający z unijnego wsparcia ma obowiązek informować i promować realizowaną operację.

Szczegółowe informacje na temat promocji operacji dostępne są na stronie internetowej urzędu obsługującego ministra właściwego do spraw rybołówstwa:

<https://mgm.gov.pl/pl/rybolowstwo/po-ryby-morze-2014-2020/informacja-i-promocja-po-ryby-2014-2020/>

Należy również pamiętać o obowiązku (§ 6 pkt 12 umowy o dofinansowanie) prowadzenia przez Beneficjenta, w trakcie realizacji operacji, działań informacyjno-promocyjnych, informujących o celu realizowanej operacji oraz finansowaniu jej z EFMR, zgodnie z Księgą wizualizacji znaku Programu Operacyjnego "Rybactwo i Morze" opublikowaną na stronie internetowej administrowanej przez ministra właściwego do spraw rybołówstwa, a w przypadku operacji, w której całkowite wsparcie publiczne przekracza 500 tys. euro, w okresie realizacji operacji oraz przez okres 5 lat od dnia złożenia wniosku o płatność końcową.

#### **IV. ZESTAWIENIE RZECZOWO-FINANSOWE OPERACJI** [SEKCJA OBOWIĄZKOWA]

W zestawieniu rzeczowo-finansowym operacji należy wyszczególnić zakres do realizacji robót, dostaw i usług wraz z określeniem mierników rzeczowych w podziale na zadania. Zadanie jest rozumiane, jako odrębna pozycja w zestawieniu rzeczowo-finansowym operacji: dostawa od jednego dostawcy określonej ilości przedmiotu lub wyspecyfikowanej grupy przedmiotów o ściśle określonym przeznaczeniu lub funkcjonalności, robota budowlana mogąca składać się z jednej roboty bądź kilku robót o tym samym przeznaczeniu, usługa mogąca składać się z jednej usługi bądź kilku rodzajów usług o tym samym przeznaczeniu.

Przy organizacji spotkań / szkoleń podstawą do refundacji będą wyłącznie koszty kwalifikowalne, których zakres rzeczowy wyszczególniony jest w zestawieniu rzeczowo-finansowym - nie jest akceptowane podanie jako samodzielne zadanie np. organizacja szkolenia bez podania elementów tego szkolenia, jak zakwaterowanie, wyżywienie transport, prelegenci itp.

W tym miejscu przypominamy, że we wniosku o dofinansowanie w polu 3.1 *Szczegółowy (opis operacji)*sekcji III. OPIS OPERACJI scharakteryzowano zadania w aspekcie organizacyjnym, technicznym i technologicznym, zawarto podstawowe parametry/cechy. W związku z tym zakres zadań definiowanych w zestawieniu rzeczowo-finansowym operacji powinien być zbieżny z zadaniami opisanymi w polu 3.1 *Szczegółowy (opis operacji)*. W przypadku przyznania pomocy, Agencja będzie weryfikowała wykonanie zakresu rzeczowego opierając się na zapisach zestawienia rzeczowo-finansowego operacji oraz *Szczegółowego (opisu operacji).*

Wypełnienie zestawienia rzeczowo-finansowego operacji:

- 1. Wnioskowany poziom refundacji kosztów kwalifikowalnych należy odznaczyć analogicznie jak wskazano w polu 14.6 sekcji III. Opis operacji.
- 2. Wszystkie koszty ujęte w zestawieniu należy podać z dokładnością do dwóch miejsc po przecinku, zaokrąglając zgodnie z zasadami przedstawionymi w pkt 21 części A. ZALECENIA OGÓLNE.
- 3. Należy podać daty rozpoczęcia i zakończenia poszczególnych etapów operacji w układzie: miesiąc/rok.

Daty rozpoczęcia pierwszego i zakończenia ostatniego realizowanego etapu operacji powinny być zgodne odpowiednio z datami wpisanymi w polach 12. i 13. sekcji III. OPIS OPERACJI.

Dla operacji:

- jednoetapowych datą rozpoczęcia realizacji operacji jest data rozpoczęcia realizacji etapu I, a datą zakończenia realizacji operacji będzie data zakończenia realizacji etapu I,
- wieloetapowych datą rozpoczęcia realizacji operacji jest data rozpoczęcia realizacji etapu I, a datą zakończenia realizacji operacji będzie data zakończenia realizacji ostatniego etapu.

Zgodnie z § 66 ust. 4 i 8 rozporządzenia operacja może być realizowana nie więcej niż w czterech etapach, a wykonanie zakresu rzeczowego, zgodnie z zestawieniem rzeczowo-finansowym operacji, w tym poniesienie przez Beneficjenta kosztów kwalifikowalnych operacji oraz złożenie wniosku o płatność końcową, nastąpi w terminie:

- 1) 60 miesięcy od dnia zawarcia umowy o dofinansowanie w przypadku operacji realizowanych w kilku etapach,
- 2) 24 miesięcy od dnia zawarcia umowy o dofinansowanie w przypadku operacji realizowanych w jednym etapie
- lecz nie później niż do dnia 31 marca 2023 r.

Wniosek o płatność pośrednią składa się w terminie 24 miesięcy od dnia zawarcia umowy o dofinansowanie.

## Data zakończenia poszczególnych etapów operacji, w przypadku gdy Wnioskodawca ubiega się o zaliczkę:

Przy ustalaniu planowanej daty zakończenia poszczególnych etapów operacji należy wziąć pod uwagę, obowiązek złożenia wniosku o płatność rozliczającego zaliczkę/transzę zaliczki **w terminie nie dłuższym niż 90 dni** od dnia otrzymania przez Beneficjenta tej zaliczki lub transzy zaliczki, w przypadku gdy kwota jednorazowej zaliczki/transzy zaliczki przekroczy kwotę 30% kwoty dofinansowania określonej w umowie o dofinansowanie (§ 3 ust. 3 rozporządzenia zaliczkowego).

Ponadto w przypadku, gdy pozostała do rozliczenia kwota dotychczas wypłaconej zaliczki przekroczy 60% kwoty dofinansowania określonej w umowie o dofinansowanie, termin złożenia wniosku o płatność **nie może być dłuższy niż 90 dni** od dnia otrzymania zaliczki lub transzy zaliczki, po wypłaceniu której wysokość dotychczas otrzymanej kwoty zaliczki przekroczyła 60% kwoty dofinansowania (§ 8 ust. 2 rozporządzenia zaliczkowego).

- 4. W kolumnie 2 należy określić zakres rzeczowy elementów (zadań) składających się na realizację operacji.
- 5. W kolumnie 3 i 4 należy określić mierniki rzeczowe dla elementów (zadań) wyszczególnionych w kolumnie 2.
- 6. W kolumnie 5 należy podać wartość całkowitych kosztów operacji w zł (z VAT) elementów (zadań) wyszczególnionych w kolumnie 2; wartości wpisane w kolumnie 5 stanowią sumę wartości wpisanych w kolumnach 6 i 7.
- 7. W kolumnie 6 należy podać wartość całkowitych kosztów kwalifikowalnych bez VAT, nawet jeżeli VAT jest kosztem kwalifikowalnym.
- 8. W kolumnie 7 należy podać wartość kosztów niekwalifikowalnych operacji w zł, w tym podatku VAT, jeśli jest kosztem niekwalifikowalnym.
- 9. Pod każdym etapem należy wpisać sumy dla danego etapu oraz na końcu zestawienia sumę dla całej operacji.
- 10.W przypadku braku wolnych wierszy do wpisywania kolejnych zadań należy tabelę uzupełnić o brakującą liczbę wierszy (patrz punkt 6 części A. ZALECENIA OGÓLNE). Dopuszczalne jest w zestawieniu rzeczowofinansowym operacji usunięcie wierszy zbędnych (niewypełnionych).

**UWAGA!** W przypadku **gdy podatek VAT jest kosztem kwalifikowalnym**, ostatnią pozycją w kolumnie 2 w danym etapie realizacji operacji, powinien być podatek VAT wyszczególniony dla każdego z elementów składowych zakresu rzeczowego, np. "VAT dla pozycji 1, 2, ..., n". Wartość podatku VAT należy wpisać w kolumnie 6, natomiast w kolumnach 5 i 7 należy wstawić "zera".

Podatek od towarów i usług (VAT) może zostać zaliczony do kosztów kwalifikowalnych, na zasadach określonych w art. 69 ust. 3 lit. c rozporządzenia nr 1303/2013, zgodnie z którym, tylko podatek którego **nie można odzyskać** na mocy prawodawstwa krajowego VAT, można uznać za kwalifikowalny.

W przypadku uzyskania dokumentów w walucie innej niż PLN planowane koszty należy przeliczyć na PLN zgodnie z kursem sprzedaży tej waluty przez Narodowy Bank Polski (NBP) z dnia wystawienia/uzyskania dokumentów. W przypadku, gdy NBP nie publikuje dla danej waluty kursów sprzedaży, do przeliczeń należy zastosować kursy średnie NBP z dnia wystawienia/uzyskania dokumentów.

W przypadku, gdy na etapie ubiegania się o dofinansowanie dokonano już zakupu wyposażenia na podstawie faktur wystawionych w walutach obcych, jako koszt kwalifikowalny należy wskazać wartość **wydatku** wynikającego z danej faktury (nie kosztu księgowego), tj. wartość waluty obcej (np. EURO) przeliczonej na PLN po kursach zapłat, po których został rozliczony wydatek i zaksięgowany w księgach rachunkowych zgodnie z polityką rachunkowości przedsiębiorstwa wraz z krótkim opisem sposobu wyceny wydatków wyrażonych w walutach obcych. Jednocześnie należy przedstawić oświadczenie, że przedstawiony sposób wyceny wydatku w walutach obcych jest zgodny z prowadzoną w przedsiębiorstwie polityką rachunkowości.

#### **V. ZAŁĄCZNIKI DO WNIOSKU O DOFINANSOWANIE** [SEKCJA OBOWIĄZKOWA]

Do wniosku należy załączyć odpowiednie dla specyfiki operacji dokumenty wymienione w niniejszej sekcji oraz dodatkowo można załączyć inne dokumenty pomocne przy ocenie wniosku.

W tej sekcji należy odznaczyć, które z wymienionych we wniosku dokumentów zostały dołączone do wniosku poprzez wstawienie znaku "X" (z listy rozwijanej) w kolumnie TAK lub jeśli dany dokument nie zostanie załączony wstawienie znaku "X" (z listy rozwijanej) w kolumnie ND (nie dotyczy). W przypadku postawienia znacznika w kolumnie TAK należy wpisać załączoną liczbę dokumentów.

Wnioskodawca dostarcza załączniki do wniosku w formie kopii potwierdzonych za zgodność z oryginałem przez pracownika Agencji, podmiot który wydał dokument lub poświadczonych przez notariusza lub przez występującego w sprawie pełnomocnika będącego radcą prawnym albo adwokatem.

W przypadku:

- dostarczenia oryginałów, pracownik kancelaryjny oddziału regionalnego ARiMR sporządza ich kopie, potwierdza je za zgodność z oryginałem i oddaje oryginały dokumentów Wnioskodawcy;
- dokumentów sporządzonych w języku obcym należy dołączyć wykonane przez tłumacza przysięgłego tłumaczenie danego dokumentu na język polski (nie dotyczy faktur i dokumentów księgowych sporządzonych w języku angielskim);
- przesłania wniosku wraz z załącznikami drogą pocztową, dokumenty załączone do wniosku w formie oryginałów zostaną dołączone do akt sprawy. Oryginały dokumentów mogą zostać zwrócone Wnioskodawcy na jego prośbę. W takim przypadku pracownik ARiMR sporządza ich kopie, poświadcza je za zgodność z oryginałem i oddaje oryginały dokumentów Wnioskodawcy lub przesyła oryginały załączonych dokumentów listem poleconym;
- gdy Wnioskodawca dostarcza dodatkowe dokumenty niezbędne do rozpatrzenia wniosku, w części Inne dokumenty potwierdzające dane we wniosku o dofinansowanie należy wpisać nazwy poszczególnych dokumentów.

#### **Pełnomocnictwo**

W przypadku, gdy Wnioskodawca ustanowił pełnomocnika, do Wniosku należy dołączyć oryginał albo kopię pełnomocnictwa poświadczoną za zgodność z oryginałem przez pracownika Agencji, lub poświadczoną przez notariusza lub przez występującego w sprawie pełnomocnika będącego radcą prawnym lub adwokatem. Pełnomocnictwo musi być sporządzone w formie pisemnej w postaci papierowej oraz określać w swojej treści w sposób niebudzący wątpliwości rodzaj czynności, do których pełnomocnik jest umocowany.

#### **Oświadczenie o wielkości przedsiębiorstwa**

Dokument powinien być złożony na wzorze formularza udostępnionego przez ARiMR na stronie administrowanej przez Agencję (www.arimr.gov.pl). Formularz został wprowadzony *Zarządzeniem Prezesa ARiMR w sprawie wprowadzenia wzoru formularza Oświadczenia podmiotu ubiegającego się o przyznanie pomocy o wielkości przedsiębiorstwa.*

*Oświadczenie podmiotu ubiegającego się o przyznanie pomocy o wielkości przedsiębiorstwa* w przypadku wspólników spółki cywilnej*,* składa:

- odrębnie każdy ze wspólników spółki cywilnej jako przedsiębiorca prowadzący działalność gospodarczą we własnym imieniu, oraz
- wspólnicy spółki cywilnej łącznie w odniesieniu do przedsiębiorstwa prowadzonego w formie spółki cywilnej.

#### **Uproszczony plan biznesowy operacji**

Na podstawie § 2 ust. 1 pkt 4 rozporządzenia pomoc przyznaje się na realizację operacji m.in. uzasadnioną ekonomicznie. Zgodnie z § 2 ust. 2 rozporządzenia uzasadnienie ekonomiczne operacji stwierdza się na podstawie dotychczasowych i prognozowanych wyników finansowych Wnioskodawcy, możliwości sfinansowania operacji, w tym ze środków pochodzących z kredytu lub pożyczki, jak również biorąc pod uwagę posiadane zasoby rzeczowe i ludzkie, weryfikowane na podstawie analizy danych ekonomicznych zawartych w planie biznesowym.

#### **Dokumenty potwierdzające planowane koszty operacji**

Podstawą wyliczenia (kalkulacji) ceny są dokumenty potwierdzające planowane koszty operacji, o których mowa w ust. 14 pkt 7 załącznika nr 2 do rozporządzenia (np. wydruk oferty albo wydruk z cennika ze strony internetowej potencjalnego wykonawcy), dla robót budowlanych podstawą wyliczenia (kalkulacji) ceny może być kosztorys inwestorski zgodny z rozporządzeniem Ministra Infrastruktury z dnia 18 maja 2004 r. w sprawie określenia metod i podstaw sporządzania kosztorysu inwestorskiego, obliczania planowanych kosztów prac projektowych oraz planowanych kosztów robot budowlanych określonych w programie funkcjonalnoużytkowym (Dz. U. nr 130 poz. 1389).

Podmioty, które są zobowiązane do przeprowadzenia zamówienia publicznego na podstawie przepisów ustawy z dnia 29 stycznia 2004 r. Prawo zamówień publicznych (Dz. U. z 2019 r. poz. 1843) w ramach realizacji operacji, mogą złożyć dokumenty związane z planowanym lub przeprowadzonym postępowaniem o udzielenie zamówienia publicznego dotyczące kalkulacji ceny.

#### **Uwaga!!!**

W przypadku przyznania pomocy, Beneficjent będzie zobowiązany do zachowania konkurencyjnego trybu wyboru wykonawców poszczególnych zadań ujętych w zestawieniu rzeczowo-finansowym operacji, tj:

- przeprowadzenia postępowania o udzielenie zamówienia publicznego w przypadku, gdy do realizacji operacji mają zastosowanie przepisy ustawy z dnia 29 stycznia 2004 r. Prawo zamówień publicznych (Dz. U. z 2019 r. poz. 1843), albo
- przeprowadzenia postępowania zgodnie z Zasadami konkurencyjnego wyboru wykonawców w ramach Programu Operacyjnego "Rybactwo i Morze", opublikowanymi na stronie internetowej administrowanej przez ministra właściwego do spraw rybołówstwa - w przypadku, gdy do realizacji operacji nie mają zastosowania przepisy ustawy z dnia 29 stycznia 2004 r. Prawo zamówień publicznych (Dz. U. z 2019 r. poz. 1843).

Do dodatkowych dokumentów można zaliczyć dokumenty potwierdzające status prawny Wnioskodawcy, dane osób upoważnionych do reprezentowania Wnioskodawcy i inne dokumenty pomocne przy ocenie wniosku. Ponadto, jeżeli Wnioskodawca w przedkładanych załącznikach do wniosku powołuje się na inne dokumenty, to powinien dołączyć je do wniosku (w takim przypadku ARiMR również może wezwać do przedłożenia tych dokumentów).

W polu RAZEM*:* należy wpisać liczbę wszystkich dołączanych dokumentów.

#### **VI. KLAUZULA INFORMACYJNA W ZAKRESIE PRZETWARZANIA DANYCH OSOBOWYCH - dotyczy osób fizycznych (w tym pełnomocników)** [SEKCJA OBOWIĄZKOWA, O ILE DOTYCZY]

Należy zapoznać się z informacją o zakresie przetwarzania danych osobowych (dotyczy osób fizycznych).

#### **VII. ZGODA NA PRZETWARZANIE DANYCH OSOBOWYCH (dotyczy osób fizycznych)** [SEKCJA OBOWIĄZKOWA, O ILE DOTYCZY]

Niniejsza sekcja zawiera dwie zgody, które należy opatrzeć znakiem "X" jeśli dotyczą Wnioskodawcy. Przy zgodzie nr 1 należy zaznaczyć znak "X", w przypadku gdy Wnioskodawca podał we wniosku dane oznaczone jako "dane nieobowiązkowe".

Przy zgodzie nr 2 należy zaznaczyć znak "X", jeśli Wnioskodawca podał we wniosku daną nieobowiązkową w postaci numeru telefonu komórkowego do powiadomień SMS (odpowiednio pola 2.1.8.16, 2.2.8.16. i … w sekcji II. DANE IDENTYFIKACYJNE WNIOSKODAWCY).

Należy zapoznać się z treścią każdej ze zgód dotyczących przetwarzania danych osobowych oraz podpisać się w polu: "podpis wnioskodawcy / pełnomocnika" i opieczętować (o ile Wnioskodawca lub pełnomocnik dysponują pieczątką) oraz wypełnić pole "data (dzień-miesiąc-rok)".

#### **VIII. OŚWIADCZENIE WOBEC ARIMR O WYPEŁNIENIU OBOWIĄZKU INFORMACYJNEGO WOBEC INNYCH OSÓB FIZYCZNYCH** [SEKCJA OBOWIĄZKOWA, O ILE DOTYCZY]

Niniejsza sekcja zawiera oświadczenie Wnioskodawcy lub osób upoważnionych do reprezentowania Wnioskodawcy lub pełnomocnika Wnioskodawcy o wypełnieniu obowiązku informacyjnego ARiMR wobec osób fizycznych, których dane zostaną przekazane za pośrednictwem Wnioskodawcy we wniosku o dofinansowanie oraz dokumentach potwierdzających dane zawarte we wniosku. Pozyskiwanie danych przez ARiMR odbywa się w tym przypadku bez udziału w/w osób fizycznych (źródłem pozyskania danych jest Wnioskodawca, a nie osoba, której dane dotyczą). W związku z powyższym, na ARiMR, jako administratorze danych, spoczywa z tego tytułu obowiązek informacyjny wynikający z art. 14 rozporządzenia Parlamentu Europejskiego i Rady (UE) 2016/679 z dnia 27 kwietnia 2016 r. w sprawie ochrony osób fizycznych w związku z przetwarzaniem danych osobowych i w sprawie swobodnego przepływu takich danych oraz uchylenia dyrektywy 95/46/WE (ogólne rozporządzenie o ochronie danych) (Dz. Urz. UE L 119 z 04.05.2016 r, s. 1, sprost: Dz. Urz. UE L 127 z 23.05.2018 r, s. 2).

Przed podpisaniem przedmiotowego oświadczenia należy zapoznać się z jego treścią.

Podpisanie tej sekcji jest dobrowolne, a Wnioskodawca, który złoży wobec ARiMR przedmiotowe oświadczenie, a więc zobowiąże się do wypełnienia obowiązku informacyjnego ARiMR wobec innych osób fizycznych, winien w tym celu posłużyć się wzorem "Klauzuli informacyjnej dotyczącej przetwarzania przez *Agencję Restrukturyzacji i Modernizacji Rolnictwa danych osobowych osób fizycznych, które zostaną przekazane przez wnioskodawcę"* (zamieszczonej w pliku excela razem ze wzorem wniosku o dofinansowanie)*.* Niniejsza klauzula nie jest załącznikiem do wniosku o dofinansowanie w rozumieniu rozporządzenia Ministra Gospodarki Morskiej i Żeglugi Śródlądowej z dnia 27 lipca 2018 r. w sprawie szczegółowych warunków i trybu przyznawania i wypłaty pomocy finansowej na realizację operacji w ramach Priorytetu 1. Promowanie rybołówstwa zrównoważonego środowiskowo, zasobooszczędnego, innowacyjnego, konkurencyjnego i opartego na wiedzy, zawartego w Programie Operacyjnym "Rybactwo i Morze" (Dz. U. poz. 1493, z późn. zm.).

W przypadku, gdy Wnioskodawca nie przekazuje danych osobowych innych niż bezpośrednio jego dotyczących lub zachodzi wyłączenie stosowania obowiązku informacyjnego, stosownie do art. 13 ust. 4 lub art. 14 ust. 5 rozporządzenia Parlamentu Europejskiego i Rady (UE) 2016/679 z dnia 27 kwietnia 2016 r. w sprawie ochrony osób fizycznych w związku z przetwarzaniem danych osobowych i w sprawie swobodnego przepływu takich danych oraz uchylenia dyrektywy 95/46/WE (ogólne rozporządzenie o ochronie danych) (Dz. Urz. UE L 119 z 04.05.2016, str. 1 oraz Dz. Urz. UE L 127 z 23.05.2018, str. 2), oświadczenia Wnioskodawca nie składa.

## **IX. ZGODA PEŁNOMOCNIKA WNIOSKODAWCY NA PRZETWARZANIE DANYCH OSOBOWYCH** [SEKCJA OBOWIĄZKOWA, O ILE DOTYCZY]

Niniejsza sekcja zawiera oświadczenie pełnomocnika Wnioskodawcy - zgodę na przetwarzanie danych osobowych. Jest to sekcja obowiązkowa o ile dotyczy, tj. jeżeli został ustanowiony pełnomocnik. Po dokładnym zapoznaniu się z opisanymi zgodami na przetwarzanie danych osobowych pełnomocnik Wnioskodawcy powinien zaznaczyć znakiem "X" pole przy zgodzie (bądź nie zaznaczać, jeżeli nie wyraża zgody), w miejscach wyznaczonych wpisać datę oraz złożyć czytelny podpis.

Podanie "danych nieobowiązkowych" jest dobrowolne, a ich niepodanie nie wpływa na proces przyjęcia i rozpatrzenia wniosku o dofinansowanie w ramach Programu Operacyjnego "Rybactwo i Morze" w ramach Priorytetu 1. Promowanie rybołówstwa zrównoważonego środowiskowo, zasobooszczędnego, innowacyjnego, konkurencyjnego i opartego na wiedzy, zawartego w Programie Operacyjnym "Rybactwo i Morze". Niepodanie tych danych uniemożliwi jedynie realizację celu wskazanego w treści przedmiotowej zgody. Zgodę można wycofać w dowolnym momencie, poprzez przesłanie "oświadczenia o wycofaniu zgody" na adres korespondencyjny administratora danych, z dopiskiem "Ochrona danych osobowych" lub na adres e-mail: iod@arimr.gov.pl. Wycofanie zgody nie wpływa na zgodność z prawem przetwarzania, którego dokonano na podstawie zgody przed jej wycofaniem.

W przypadku wskazania we wniosku więcej niż jednego pełnomocnika - każdy z nich powinien wyrazić zgodę na przetwarzanie danych osobowych, w tym celu należy powielić niniejszą sekcję.

#### **X. ZGODA OSOBY UPRAWNIONEJ DO KONTAKTU NA PRZETWARZANIE DANYCH OSOBOWYCH** [SEKCJA OBOWIĄZKOWA, O ILE DOTYCZY]

Niniejsza sekcja zawiera oświadczenie osoby uprawnionej do kontaktu przez Wnioskodawcę - zgodę na przetwarzanie danych osobowych. Jest to sekcja obowiązkowa o ile dotyczy, tj. jeżeli została wskazana we wniosku osoba uprawniona do kontaktu. Po dokładnym zapoznaniu z opisanymi zgodami na przetwarzanie danych osobowych osoba uprawniona do kontaktu powinna zaznaczyć znakiem "X" pole przy zgodzie (bądź nie zaznaczać, jeżeli nie wyraża zgody), w miejscach wyznaczonych wpisać datę oraz złożyć czytelny podpis. Podanie "danych nieobowiązkowych" jest dobrowolne, a ich niepodanie nie wpływa na proces przyjęcia i rozpatrzenia wniosku o dofinansowanie w ramach Priorytetu 1. Promowanie rybołówstwa zrównoważonego środowiskowo, zasobooszczędnego, innowacyjnego, konkurencyjnego i opartego na wiedzy, zawartego w Programie Operacyjnym "Rybactwo i Morze". Niepodanie tych danych uniemożliwi jedynie realizację celu wskazanego w treści przedmiotowej zgody. Zgodę można wycofać w dowolnym momencie poprzez przesłanie "oświadczenia o wycofaniu zgody" na adres korespondencyjny administratora danych, z dopiskiem "Ochrona danych osobowych" lub na adres e-mail: iod@arimr.gov.pl. Wycofanie zgody nie wpływa na zgodność z prawem przetwarzania, którego dokonano na podstawie zgody przed jej wycofaniem.

#### **XI. OŚWIADCZENIA** [SEKCJA OBOWIĄZKOWA]

Przed złożeniem podpisu pod wnioskiem (w sekcji XI.) należy sprawdzić zgodność zamieszczonych we wniosku danych m.in. z ustawą, rozporządzeniami i niniejszą instrukcją, a także zapoznać się z zasadami przyznawania i wypłaty pomocy określonymi w przepisach regulujących warunki przyznania i wypłaty pomocy dla operacji realizowanych w zakresie działania 1.16 "Propagowanie kapitału ludzkiego, tworzenie miejsc pracy i dialog społeczny -szkolenia zawodowe, tworzenie sieci kontaktów, dialog społeczny oraz wsparcie dla małżonków i partnerów życiowych", o których mowa w art. 29 ust. 1 i 2 rozporządzenia nr 508/2014 w ramach Priorytetu 1. Promowanie rybołówstwo zrównoważonego środowiskowa, zasobooszczędnego, innowacyjnego, konkurencyjnego i opartego na wiedzy, zawartego w Programie Operacyjnym "Rybactwo i Morze".

#### **Informacje zawarte we wniosku oraz jego załącznikach powinny być prawdziwe i zgodne ze stanem prawnym i faktycznym. Skutki składania fałszywych oświadczeń wynikają z art. 297 § 1 ustawy z dnia 6 czerwca 1997 r. Kodeks karny (Dz. U. z 2019 poz. 1950, późn. zm.).**

Wniosek należy podpisać w polu: "podpis wnioskodawcy/osób upoważnionych do reprezentowania wnioskodawcy/pełnomocnika" i opieczętować (o ile Wnioskodawca dysponuje pieczątką) oraz wypełnić pole "data (dzień-miesiąc-rok)". Podpis/sy powinien złożyć Wnioskodawca lub osoba/by reprezentująca Wnioskodawcę lub pełnomocnik.